#### **SPECCTRA**

Комерційна програма автоматичного трасування друкованих плат від компанії Cadence Design Systems.

Сучасна назва - Allegro PCB Router. Остання версія - 17.2 (жовтень 2016).

Specctra - це сімейство інструментів для автоматизації проектування друкованих плат (PCB). Інструменти Specctra можна використовувати для автоматичного й інтерактивного проектування складних друкованих плат з компонентами для поверхневого монтажу (SMD) і монтажу в отвори (PTH).

Програма SPECCTRA успішно розводить плати великої складності завдяки застосуванню нового принципу представлення графічних даних - так званої ShapeBased-технології.

Згідно з нею всі об'єкти ДП моделюються у вигляді сукупності геометричних фігур (прямокутник, коло, дуга, траса), яким приписані певні електричні та фізичні характеристики і правила проектування. На відміну від прив'язаних до сіток технологій (Grid-Based), використовуваним, зокрема, в P-CAD PRO Route, при безсітковій технології кожен об'єкт моделюється не набором вузлів сітки, а геометрично точно, за рахунок чого досягається більш щільний монтаж з меншим числом шарів. За рахунок цього підвищується ефективність трасування друкованих плат з високою щільністю розташування компонентів, , забезпечується автоматичне трасування одного і того ж ланцюга трасами різної ширини і інше.

Характерна особливість безсіткової технології – менші витрати пам'яті. Інша особливість – підтримка складних правил проектування. Це означає, що при роботі над складним проектом не доводиться вдаватися до штучних прийомів при розміщенні компонентів і трасування провідників.

В інтерактивному режимі роздільна здатність SPECCTRA становить 0,01 мкм. Внутрішня точність представлення даних ще вище. У зв'язку з цим систему одиниць можна замінювати на будь-якій фазі роботи з проектом без втрати точності.

Програма дозволяє імпортувати проект друкованої плати з більшості сучасних САПР, таких як OrCAD, Altium, P-CAD, PADS, виконати трасування провідників, з урахуванням електричних і технологічних правил, і потім експортувати результат назад в САПР.

#### **Система SPECCTRA має два основні режими:**

#### **1 режим. Placement – розміщення компонентів**

Реалізується за допомогою опції АР (AutoPlace) – автоматичне розміщення компонентів на одній або двох сторонах ДП. У своєму складі вона містить утиліту ЕР (EditPlace) – інтерактивне розміщення компонентів. Виконується розміщення, зрушення, поворот, вирівнювання і перестановка компонентів, перенесення їх на протилежну сторону ДП. При переміщенні компонента він може зрушувати заважає йому один або кілька інших. Можна вибрати компонент з найбільшим числом зв'язків і запропонувати найкраще місце його розміщення. Зображується гістограма щільності зв'язків. При розміщенні компонентів контролюється дотримання допустимих зазорів між ними.

## **2 режим. Routing – трасування провідників**

Трасування реалізується за допомогою декількох опцій:

AR (AutoRoute) – основна опція трасування в автоматичному, режимі, що забезпечує:

Первинне розведення провідників (Rip-up) і їх повторне розведення із застосуванням розсовування і проштовхування провідників (Push and Shove);

трасування із застосуванням і без застосування сіток розміщення елементів і прокладки провідників;

поліпшення технологічності виготовлення ДП;

згладжування прямокутних вигинів провідників по діагоналі;

трасування на підставі набору ієрархічних правил.

## **Трасування проводиться в три етапи:**

*Попереднє трасування;*

*Автотрасування;*

*Додаткова обробка результатів автотрасування.*

Автотрасувальник SPECCTRA використовує адаптивні алгоритми, що реалізуються за кілька проходів трасування.

На першому проході виконується об'єднання всіх провідників без звернення уваги на можливі конфлікти, які полягають в перетині провідників на одному шарі і порушення зазорів. На кожному наступному проході автотрасувальник намагається зменшити кількість конфліктів, розриваючи і знову прокладаючи зв'язки (метод rip-up-and-retry) і проштовхуючі провідники, розсуваючи сусідні (метод push-and-shove).

Електромагнітна сумісність може бути перевірена в Specctra через модуль «SPECCTRAQuest SI Expert».

До складу AR входять дві додаткові опції, що забезпечують ручне редагування в середовищі SPECCTRA:

1) ER (EditRoute) - редагування розташування трас провідників в ручному режимі:

Plowing - переміщення одного або кількох провідників при зсуві провідника;

Shoving - разсування одним провідником декількох інших;

Ghosting - оцінка можливих результатів переміщення провідників. При переміщенні курсором сегмента провідника навколишні провідники динамічно розсуваються, можна переглянути кілька варіантів і вибрати найкращий. Необмежена можливість відкоту назад дозволяє повернутися до прийнятного варіанту;

Via search - зображення дозволених точок розташування ПО;

Critic - видалення зайвих точок зламу провідників.

2) ЕР (EditPlace) – розміщення компонентів. Виконується розміщення, зрушення, поворот, вирівнювання і перестановка компонентів, перенесення їх на протилежну сторону ПП. При переміщенні компонента він може зрушувати заважає йому один або кілька компонентів. Можна вибрати компонент з найбільшим числом зв'язків і запропонувати найкраще місце його розміщення. Зображується гістограма щільності зв'язків. При розміщенні компонентів контролюється дотримання допустимих зазорів між ними.

До складу AR входять також кілька додаткових утиліт:

AD (колишня ADV, Advanced) – розширення можливостей настройки стратегії трасування складних плат - дозвіл проводити на певних сигнальних шарах індивідуальні ланцюги, класи ланцюгів і групи, завдання різних значень ширини траси і зазорів на різних шарах трасування, призначення правил трасування окремих ланцюгів і класів ланцюгів, призначення ширини провідників і зазорів;

DF (колишня DFM, Design for Manufacturability) - підвищення технологічності проекту - автоматична генерація контрольних точок для всіх або виділених ланцюгів, збільшення зазорів при наявності вільного простору.

MV (RouteMicroVia) - нова утиліта для розміщення мініатюрних глухих перехідних отворів один під одним.

HYB (Hybrid) - підтримка технології міжшарових перехідних отворів, розміщення перехідних отворів поруч з виводами планарних компонентів, технології монтажу гнучкими провідниками;

HP (HighPerformance, колишня FST, Fast Circuit) - врахування особливостей проектування високочастотних пристроїв, контроль максимальної довжини паралельних провідників для зменшення перехресних спотворень, контроль затримок поширення сигналів, розводка диференціальних каскадів із забезпеченням симетрії, обрізка кутів, спеціальні правила трасування для виділених областей, введення екранування ланцюгів.

Є додаткова опція EH (EditHighPerformance, колишня EditFST) - виконання команд інтерактивного редагування трас провідників, специфічних для високочастотних пристроїв, зокрема, для трасування ланцюгів з урахуванням обмежень на час поширення сигналів:

Виведення на екран докладної інформації про довжину провідників з контролем обмеження на їх мінімальну та максимальну довжину. При вимірюванні відстаней до довжини прокладеної частини провідника додається відстань по Манхеттену до кінцевої точки;

- висвітлення зеленим кольором області навколо поточного положення курсора, в якій задовольняються обмеження на час поширення сигналів. При перевищенні мінімального часу колір області змінюється на червоний.

При трасуванні провідників проводиться поточний контроль дотримання допустимих зазорів між провідниками та іншими об'єктами.

Крім звичайного контролю дотримання технологічних зазорів типу провідник - провідник, провідник-перехідний отвір.

В системі SPECCTRA виконується контроль максимальної довжини паралельних провідників, розташованих на одному або двох суміжних шарах, що дозволяє зменшити рівень перехресних спотворень і рівень шуму проектованого пристрою. Контролюється також максимальне запізнювання сигналу в окремих ланцюгах.

Всі фази трасування виконуються в інтерактивному або автоматичному режимі за допомогою набору команд:

Bus – розводка тільки тих виводів компонентів, які мають однакові координати X або Y. Застосовується для попереднього трасування мікросхем пам'яті або інших однорідних структур;

Fanout – генерація перехідних отворів поруч з контактними майданчиками планарних компонентів і з'єднання їх короткими провідниками (аналогічно стрингерам системи P-CAD);

Route – трасування абсолютно всіх провідників без звернення уваги на конфлікти: перетин провідників в одному шарі і порушення зазорів. Розводка виконується за кілька проходів.

Clean – розводка заново всіх провідників з прокладкою їх по нових трасах без допуску виникнення нових конфліктів.

Ці команди повторюються неодноразово в різних комбінаціях, вибір яких визначає успіх трасування. **Типова послідовність команд виглядає наступним чином:**

Додаткова обробка плати виконується за допомогою команд:

Spread – введення додаткового зазору між провідниками;

Testpoint – додавання контрольних точок;

Miter – заміна вигинів провідників під кутом 90° на діагональні траси під кутом 45°, довжина яких не менше заданої;

Recorner – заміна вигинів провідників під кутом 90 ° на діагональні траси під кутом 45 °.

Всім об'єктам друкованої плати присвоюється певний рівень ієрархії, і вводяться правила трасування, що становлять стратегію трасування. В результаті можна, наприклад, автоматично прокласти трасу, що складається із сегментів різної ширини, що неможливо в системі P-CAD. У стратегію трасування можна включити велику кількість підкоманд, які задають способи вигину трас, центрування провідників і інші особливості стилю розводки конкретної плати.

Графічний редактор EditRoute дозволяє проконтролювати розведену плату і внести в неї такі зміни:

- проведення нерозведених трас. При проведенні траси навколо неї для наочності пунктиром вказується допустимий зазор. В кінці траси стрілками показується напрямок найбільш короткого шляху, і при натисканні кнопки Finish Route прокладка траси завершується автоматично;

- зсув трас і перехідних отворів. При переміщенні сегмента траси вона автоматично огинає перешкоди, зокрема перехідні отвори. І навпаки, при переміщенні перехідних отворів автоматично деформуються провідники, якщо включена опція Push Routing;

- копіювання провідників. Дозволяє за одну операцію прокласти кілька подібних трас;

- заміна типів перехідних отворів;

- видалення петель і зламів провідників, зміна їх ширини.

Виклик програми SPECCTRA проводиться автономно з середовища Windows або з програми ACCEL P-CAD PCB. В останньому випадку в меню Route Autorouters вибирається тип автотрасувальника Quick Route / PRO Route / Specctra і вказується ім'я файлу стратегії трасування. В результаті почнеться виконання трасування поточної плати в автоматичному режимі, після закінчення якого управління буде передано назад в ACCEL P-CAD PCB.

У верхній частині екрана розташоване горизонтальне меню команд і панель піктограм. Знизу від робочого вікна поміщені рядки станів (Status Line) і повідомлень про фази трасування (Message Line). Тут же розташована рядок введення команд в режимі інтерактивного трасування (Command). У самому нижньому вікні OUTPUT дається детальна поточна інформація про хід виконання кожної фази трасування.

Програма SPECCTRA має режим інтерактивної трасування, який переключається клацанням по піктограмі. Клацання по піктограмі переводить програму в режим інтерактивного розміщення компонентів.

SPECCTRA виконує розміщення компонентів і трасування плати, на якій попередньо розміщені компоненти за допомогою одного з графічних редакторів друкованих плат PCBoards, P-CAD, TangoPRO, PADS, Protel, OrCAD. Плата з попередньо розміщеними компонентами транслюється в формат пакета SPECCTRA. Розведена в програмі SPECCTRA друкована плата транслюється назад. Процедура трансляції вбудована в ACCEL P-CAD PCB і в графічний редактор PCBoards системи Design Center, до решти програмам транслятори постачаються окремо.

Крім того, є різні варіанти ліцензій для розробки двошарових друкованих плат без обмеження кількості компонентів, чотиришарових плат з кількістю компонентів не більше 4000 і 256-шарових друкованих плат без обмеження кількості компонентів.

Програма сумісна з більшістю сучасних систем проектування друкованих плат, завдяки використанню стандартного промислового формату DSN для опису проектів і Do-файлів для завдання стратегії трасування. Результати роботи повертаються в редактор плат через файли RTE і SES. Протокол виконання команд заноситься в Did-файл, який після редагування може використовуватися як Do-файл.

Щоб спробувати автотрасувальник SPECCTRA в роботі, можна запросити демо-ліцензію.

Автотрасувальник може працювати як автономний продукт і може запускатися в пакетному режимі під контролем так званих DO-файлів. При цьому можна по-черзі пробувати кілька стратегій трасування, переглядаючи, яка стратегія призводить до досягнення найкращого результату. Є інтерфейси імпорту та експорту проектів з усіма популярними САПР друкованих плат.

Особливістю системи SPECCTRA є необхідність складання завдання на автоматичне розміщення і трасування за допомогою спеціального керуючого файлу, т.зв. Do- файлу. Слід зауважити, написання Do- файлу досить складний і тоскний процес, який в деякій мірі полегшується наявністю в меню Route / Autorouters (Place / Autoplacement) P-CAD PCB майстра створення керуючого файлу Do wizard. Група кнопок Do File (рис. 1) призначена для створення і редагування керуючого файлу системи SPECCTRA. Для ручного редагування Do- файлу призначена кнопка Edit as text, що викликає вікно текстового редактора, показане на рис. 2.

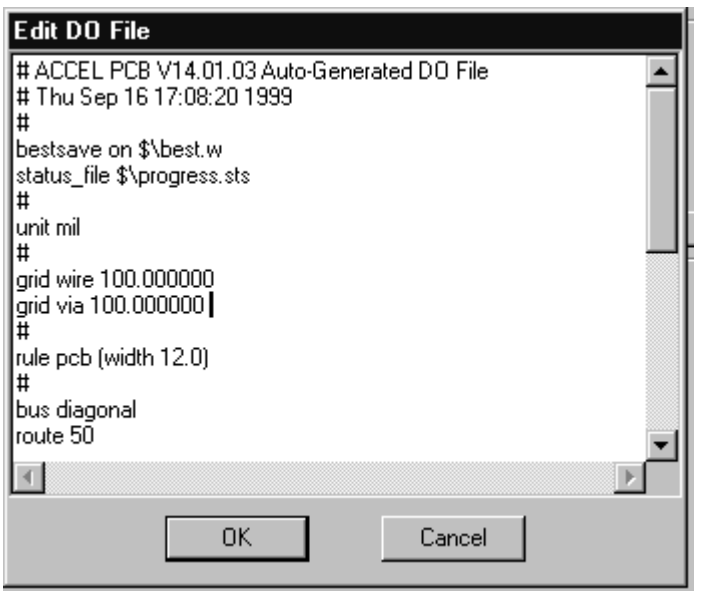

Слід зауважити, що можливості даного редактора вкрай обмежені (підтримуються тільки стандартні клавіатурні команди Windows), та й ручне редагування, особливо на етапі освоєння системи веде до появи маси помилок в завданні для авторозміщення або автотрассірвкі, тому набагато зручніше і безпечніше використовувати майстер створення керуючого файлу DO Wizard, виклик якого виконується за допомогою кнопки DO Wizard. Вікно майстра створення керуючого файлу представлено на рис. 3.

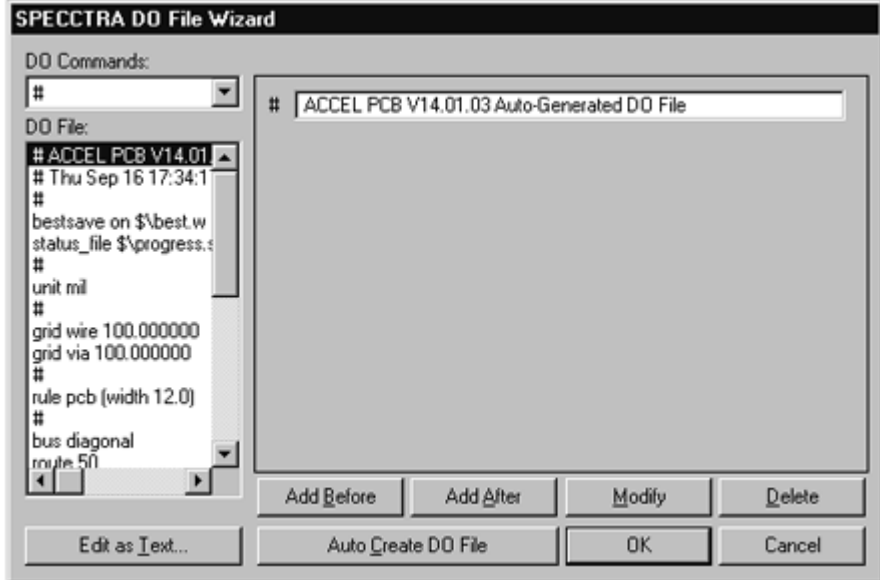

Для початку редагування керуючого файлу зручно створити керуючий файл за умовчанням, а потім відредагувати його відповідно до наявним досвідом і завданнями проєкта. Після створення керуючого файлу, запускають програму SPECCTRA.

Структура типового Do-файлу представлена в наступному фрагменті. Крім обов'язкових секцій присутні додаткові секції.

```
( ncb \lt pcb id ><u>Coarser</u>
      [(string quote <guote char>)]
      (space in quoted tokens [on ] off]
      [ (host cad < id > ) ][(host_version <id>)]
      \sqrt{f}(constant <id> <id>)}]
      [(write_resolution {<character> <positive_integer})]
      [(routes_include {[testpoint | quides |
      image_conductor1})1
       [(wires_include_testpoint)]
       (resolution <dimension_unit> <positive_integer>
      (unit <dimension_unit>
       (structure)
       [<unit_descriptor> | <resolution_descriptor> | null]
      {<layer_descriptor>}
FST [<layer_noise_weight_descriptor>]
      {<boundary_descriptor>}
PLACE {<place boundary descriptor>}
      [{<plane_descriptor>}]
FST [{<region_descriptor>}]
      [{<keepout_descriptor>}]
      <via_descriptor>
      [<control_descriptor>]
       <rule_descriptor>
PLACE [<structure_place_rule_descriptor>]
       {<arid descriptor>}
       [<grid_manufacturing_descriptor>]
       (placement)
       [<unit_descriptor> | <resolution_descriptor> | null]
      [<place_control_descriptor>]
       {<component_instance>}
       (library
       [<unit_descriptor>]
```
Розміщення компонентів в системі SPECCTRA

При виконанні розміщення компонентів необхідно виконати наступні основні дії

- встановити правила розміщення;
- розмістити критичні компоненти, прив'язані до конкретного місця плати;
- розмістити великі компоненти (Large);
- розмістити "маленькі" компоненти (Small).

На рис. наведено екран системи SPECCTRA в режимі розміщення компонентів

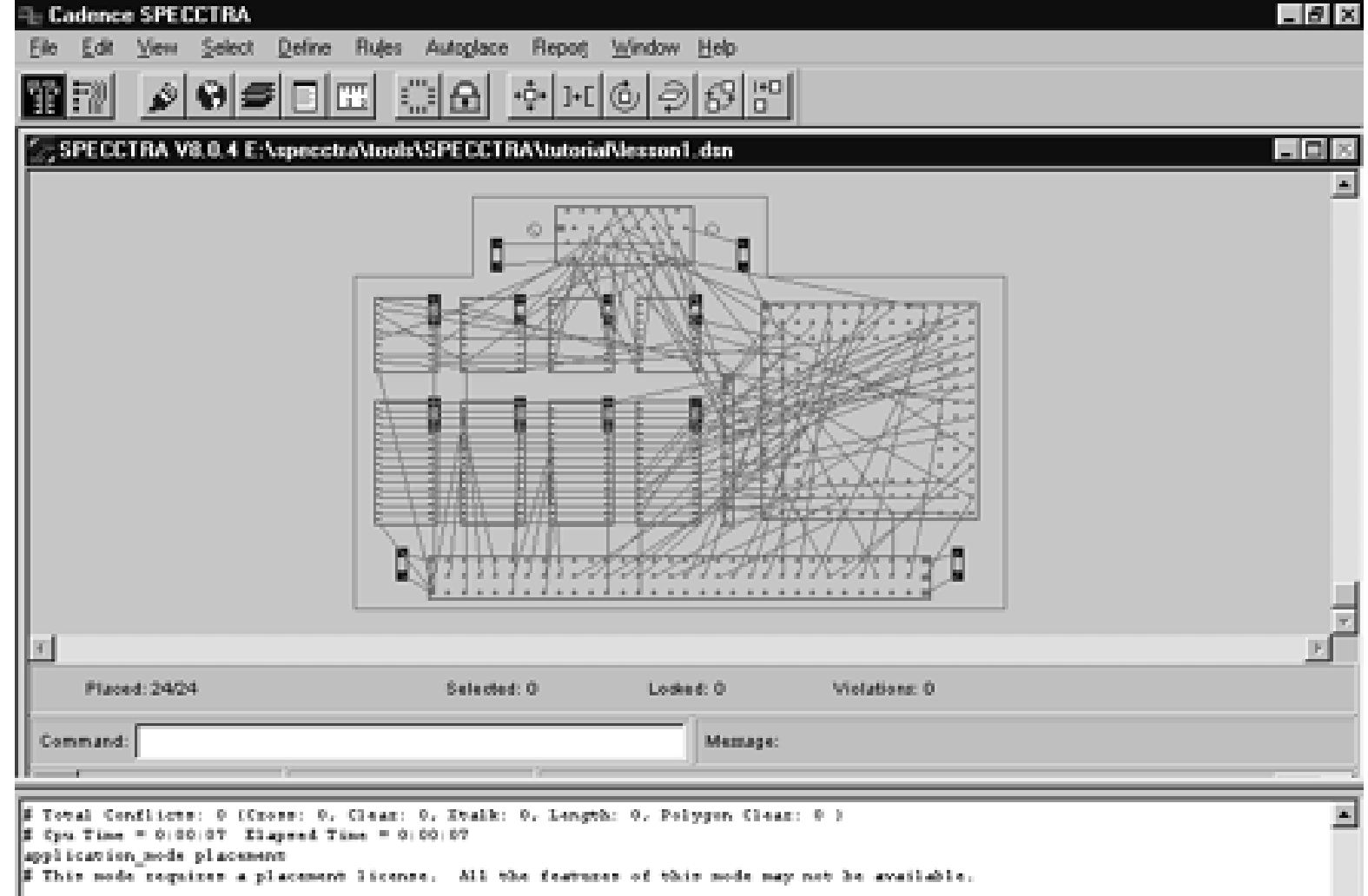

Для розміщення компонентів використовуються команди меню Autoplace. Перед виконанням розміщення в меню File вибирають режим розміщення Placement Mode.Настройка правил розміщення виконується за допомогою команди Autoplace / Setup.Меню цієї команди наведено на рис.

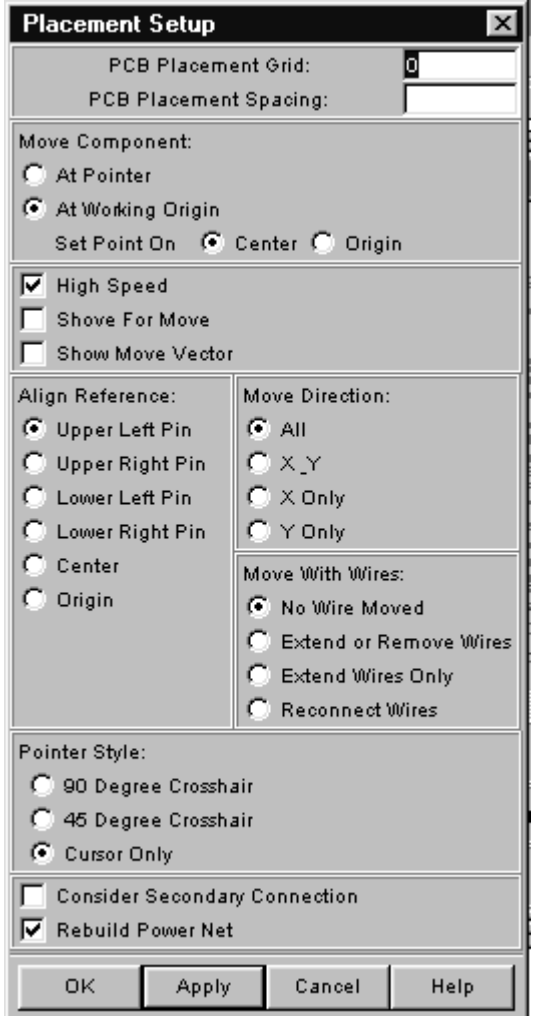

Меню команди команди Autoplace / Setup

 У цьому меню можна задати основні правила авторозміщення компонентів., Такі як сітка і зазор при розміщенні, швидкість розміщення, точки прив'язки при вирівнюванні, орієнтація і т.п.Затем проводять попереднє розміщення компонентів, що мають жорстку прив'язку, таких як з'єднувачі, раліатори і т .п.Для того, щоб бачити позиційні позначення таких компонентів використовують команду View / Labels. Меню цієї команди наведено на рис. 19.

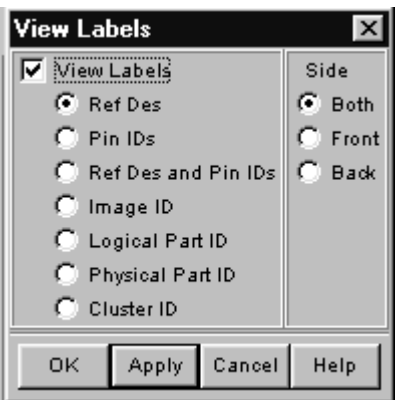

З її допомогою включають видимість позиційних позначень і вибирають сторону плати, на якій вони размещені. Потім натискають праву кнопку миші і переходять в меню інтерактивного розміщення компонентів, представлене на рис.

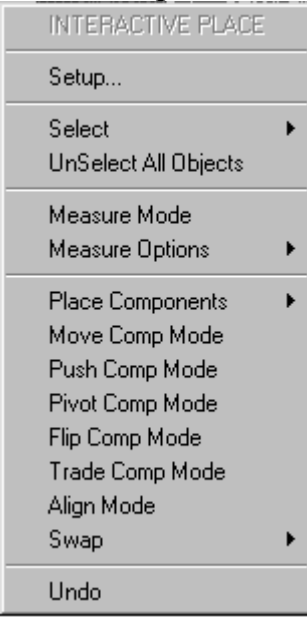

Меню інтерактивного розміщення компонентів.

 Для розміщення компонента в задані координати використовується команда інтерактивного меню PlaceComponents / XY Location.Для розміщення компонентів в заданому заздалегідь порядку застосовують команду PlaceComponents / Place List Mode.Виполнів попереднє розміщення критичних компонентів, виробляють їх фіксацію, натискаючи піктограму Lock Component. Крім того фіксацію і звільнення компонентів можна виконати, використовуючи команди Edit / [Un] Lock Components and Edit / [Un] Lock Components Mode.После того, як найбільш критичні компоненти розміщені і зафіксовані, виконують автоматичне

азмещеніе великих компонентів за допомогою команд Autoplace / InitPlace Large Components, Autoplace / Interchange Components.Меню цих команд наведені на рис. 21 і 22.

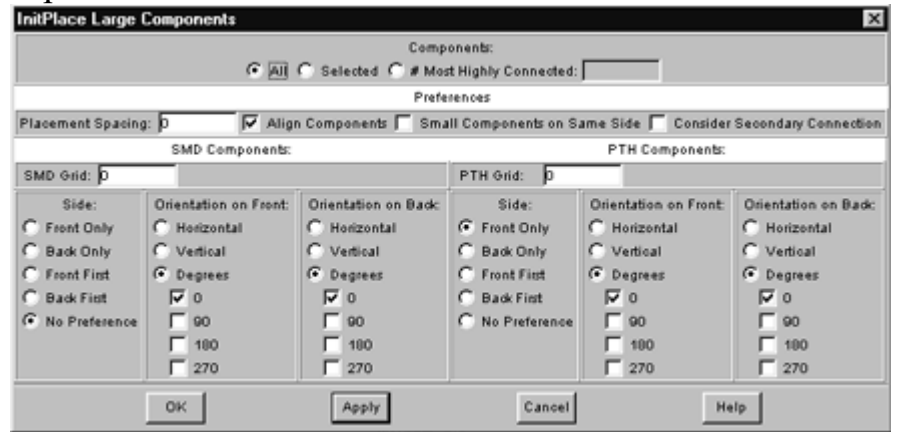

Меню команды Autoplace/ InitPlace Large Components

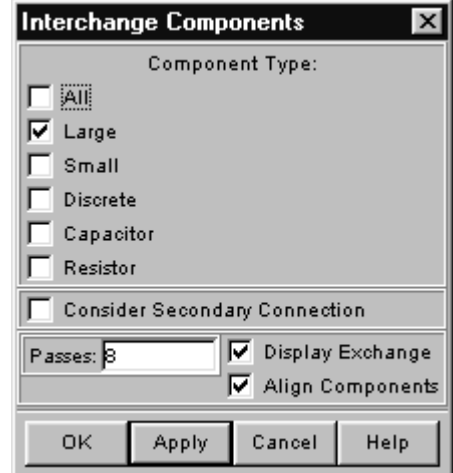

Меню командиAutoplace / Interchange Component.

 За допомогою цих команд виконують розміщення, а потім перестановку обраних компонентів з заданими умовами орієнтації, положення і т.д.Заданіе областей заборони трасування виробляють за допомогою команди Define / Keepout.Размещеніе малих компонентів виконується пов'язано з великими компонентами, причому система SPECCTRA "навчається" способам розміщення. Для цього вручну размещабт фільтрує ємність якомога ближче до висновків харчування, які можна побачити за допомогою команди View / Label. Потім виділяють мікросхему і конденсатор і застосовують команду Autoplace / Small Comp Pattern / Learn. Потім виділяють кілька мікросхем і застосовують команду Autoplace / Small Comp Pattern / Apply to Selected.Кроме того, команда Autoplace / InitPlace Small Components дозволяє виконати повністю автоматичне розміщення малих компонентів. Меню цієї команди при розміщенні всіх малих компонентів наведено на рис. 23.

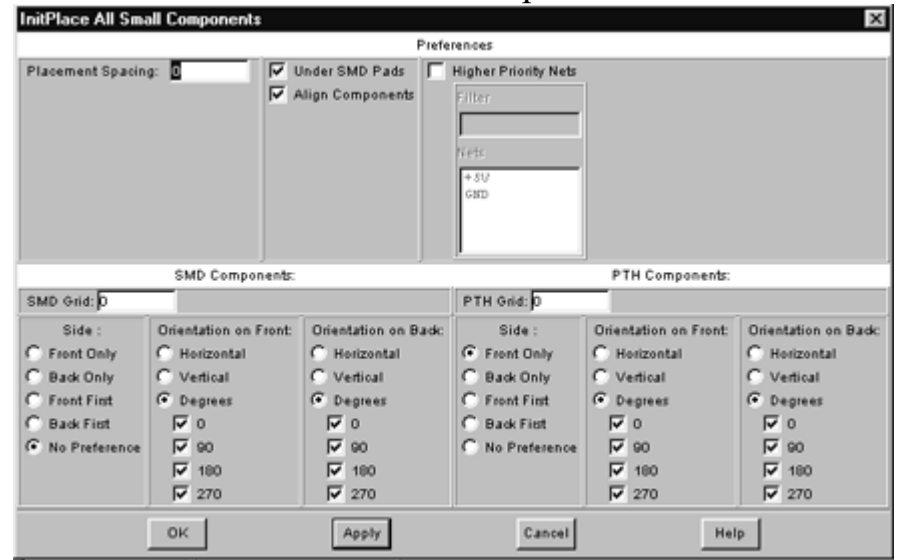

Меню команди Autoplace / InitPlace Small Components / All

 Для вирівнювання компонентів може бути використана команда Align Mode меню інтерактивного размещенія.Правіла розміщення компонентів зручно задавати за допомогою команд меню Rules, або спробувати описати в файлі завдання. Напевно найбільш зручним є завдання параметрів в діалоговому покроковому режимі з подальшим збереженням Did-файлу і його редагуванням при придбанні опита.Стоіт помітити, що автоматичне розміщення компонентів за допомогою програми SPECCTRA значно совершенне, ніж в інших програмах і в принципі, що дозволяє використовувати цей режим для реальних проектів.

Автоматичне трасування плат в системі SPECCTRA

Екран системи SPECCTRA в режимі автоматичного трасування компонентів наведено на рис. 24

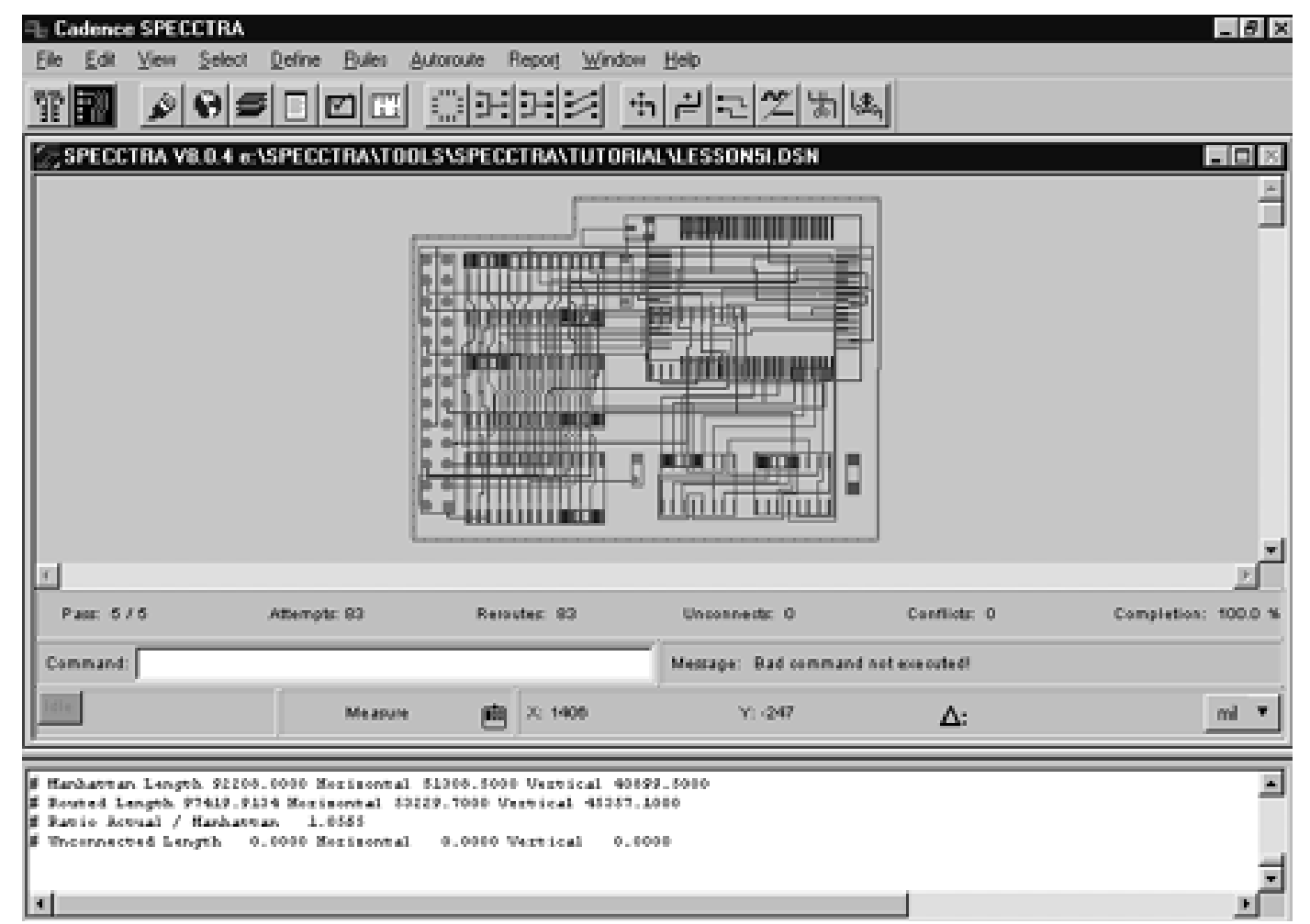

Екран системи SPECCTRA в режимі автоматичного трасування компонентів.

Автотрасування виконується з використанням команд меню Autoroute. Попереднє завдання параметрів трасування здійснюють по команді Autoroute / Setup, меню якої наведено на рис.25.

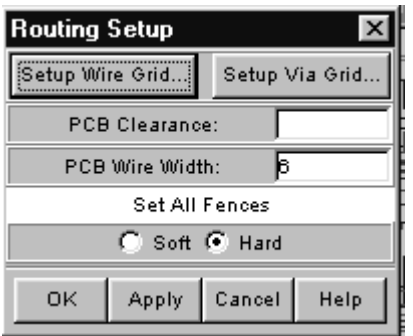

Меню команді Autoroute / Setup.

 Перед трасуванням всіх ланцюгів виробляють попередню трасування відповідальних ланцюгів. Команда Autoroute / Pre Route / Bus Routing (рис.26) дозволяє виконати попередню трасування шин. У меню цієї команди вибирається можлива орієнтація трасування, а також її захист під час виконання інших проходів трасування

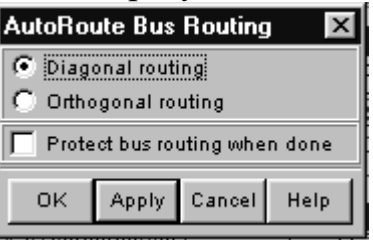

Меню команди Autoroute / Pre Route / Bus Routing

 Команда Autoroute / Pre Route / Fanout (рис.27) дозволяє зробити трасування стрингерів для планарних контіактних майданчиків.

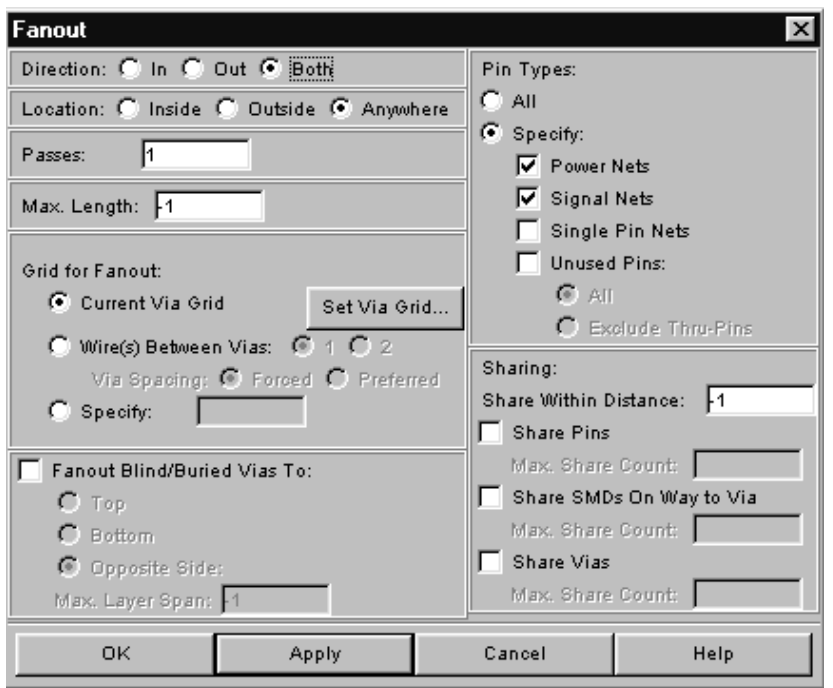

Меню команди Autoroute / Pre Route / Fanout.

 Попереднє розбиття сегментів з додаванням перехідного отвору проводиться за допомогою команди Autoroute / Pre Route / Seed Vias, розміщення перемичок і навісних провідників - командою Autoroute / Pre Route / Wirebonds.Трассіровка основної маси ланцюгів виконується за допомогою команди Autoroute / Route. На рис. 28 приведено меню цієї команди.

Меню команди Autoroute / Route

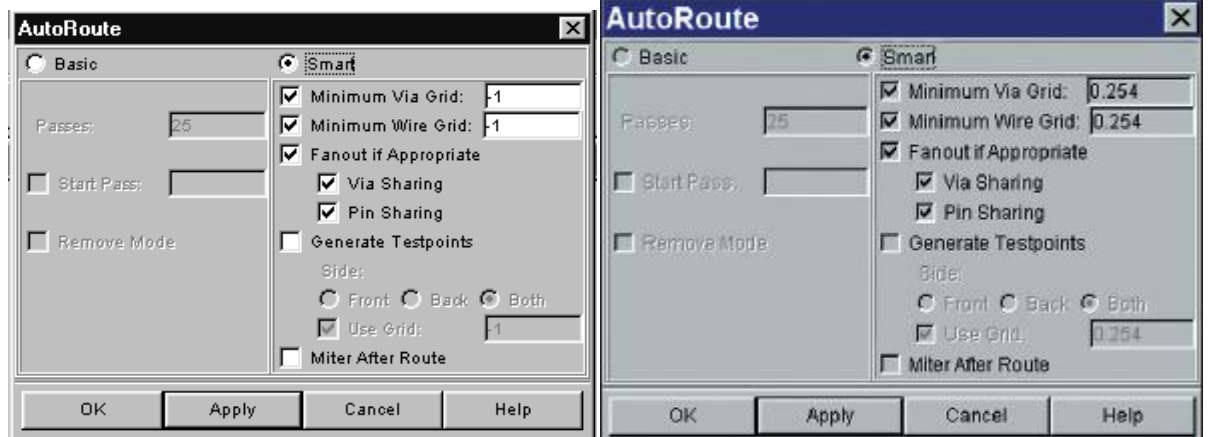

Меню команди Autoroute / Route

 У цьому меню задається число проходів трасування, необхідність генерації контрольних точок, робота зі стрингерами, сітки перехідних отворів і трасування, згладжування углов.Удаленіе надлишкових зламів і перехідних отворів після завершення трасування виконують за допомогою команди Autoroute /Clean.Оптімізацію трасування і поліпшення зовнішнього вигляду і технологічності плати проводиться чс допомогою команд меню Autoroute / Post Route. За допомогою етіх команд можливо видалити зайві вигини провідників без їх розриву (Critic), Видалити провідники для ліквідації конфліктів (Filter Routing), створити контрольні точки (Testpoints), а також виконати симетрування сегментів, розсунути провідники при наявності вільного місця і т.п.

## **Proteus Design Suite**

Пакет програм для автоматизованого проектування (САПР) електронних схем. Розробка компанії Labcenter Electronics (Великобританія).

Найпотужніша система автоматизованого проектування, що дозволяє віртуально змоделювати роботу величезної кількості аналогових і цифрових пристроїв, виконувати їх симуляцію. Вона містить величезну бібліотеку аналогових і цифрових мікросхем, датчиків, дискретних елементів: резисторів, конденсаторів, діодів, транзисторів і т.п. Також є широкий набір компонентів оптоелектроніки: дисплеї, світлодіоди, оптопари і др. Пакет являє собою систему схемотехнічного моделювання, що базується на основі моделей електронних компонентів, прийнятих в PSpice. Cистема підтримує підключення нових елементів (SPICE) і підключення різних компіляторів (PICOLO, ARM-подібні, AVR і далі).

Головною перевагою і відмінністю Протеус від інших подібних програм для симуляції роботи електричних ланцюгів, - це можливість виконувати симуляцію роботи мікропроцесорів і мікроконтролерів (МК). Бібліотека Proteus містить такі основні типи МК: AVR, ARM, PIC, Cortex.

Підтримка декількох сімейств мікроконтролерів від різних виробників, в т.ч .:

PIC12, PIC16, PIC18 і PIC24 (Microchip).

8051/8052, в т.ч. похідні від них, що випускаються Philips і Atmel

AVR, Tiny AVR і Mega AVR (Atmel)

ARM7, в т.ч. LPC2000 (NXP)

HC11 (Freescale) і мікроконтролерні модулі BASIC Stamp (Parallax)

ведеться робота по додаванню підтримки інших МК

Причому в Proteus повністю реалізована концепція наскрізного проектування, коли наприклад інженер змінює щось в логіці роботи схемотехніки і програмний пакет тут же «підхоплює» дані зміни в системі трасування. Бібліотека компонентів містить довідкові дані.

Програма має інструменти USBCONN і COMPIM, які дозволяють підключити віртуальний пристрій до портів USB і COM комп'ютера. При приєднанні до цих портів будь-якого зовнішнього приладу віртуальна схема буде працювати з ним, як якщо б вона існувала в реальності. Proteus VSM підтримує наступні компілятори: CodeVisionAVR і WinAVR (AVR), ICC (AVR, ARM7, Motorola), HiTECH (8051, PIC Microchip) і Keil (8051, ARM).

Як і в будь-якому іншому аналогічному софт, призначеному для симуляції роботи електричних ланцюгів, даний софт має ряд віртуальних вимірювальних приладів: амперметри, вольтметри, ватметр, осцилограф, логічний аналізатор, лічильник і т.п.

Також в протеус вбудовані інструменти для автоматизованої розробки друкованих плат і для створення їх 3D моделей.

Пакет Proteus складається з двох частин, двох підпрограм:

ISIS – програма синтезу та моделювання безпосередньо електронних схем і

ARES – програма розробки друкованих плат. Разом з програмою встановлюється набір демонстраційних проектів для ознайомлення.

Меню програми англомовне. Повного русифікатора для Proteus VSM немає. Встановлювати програму необхідно в папку без кириличних символів в назві.

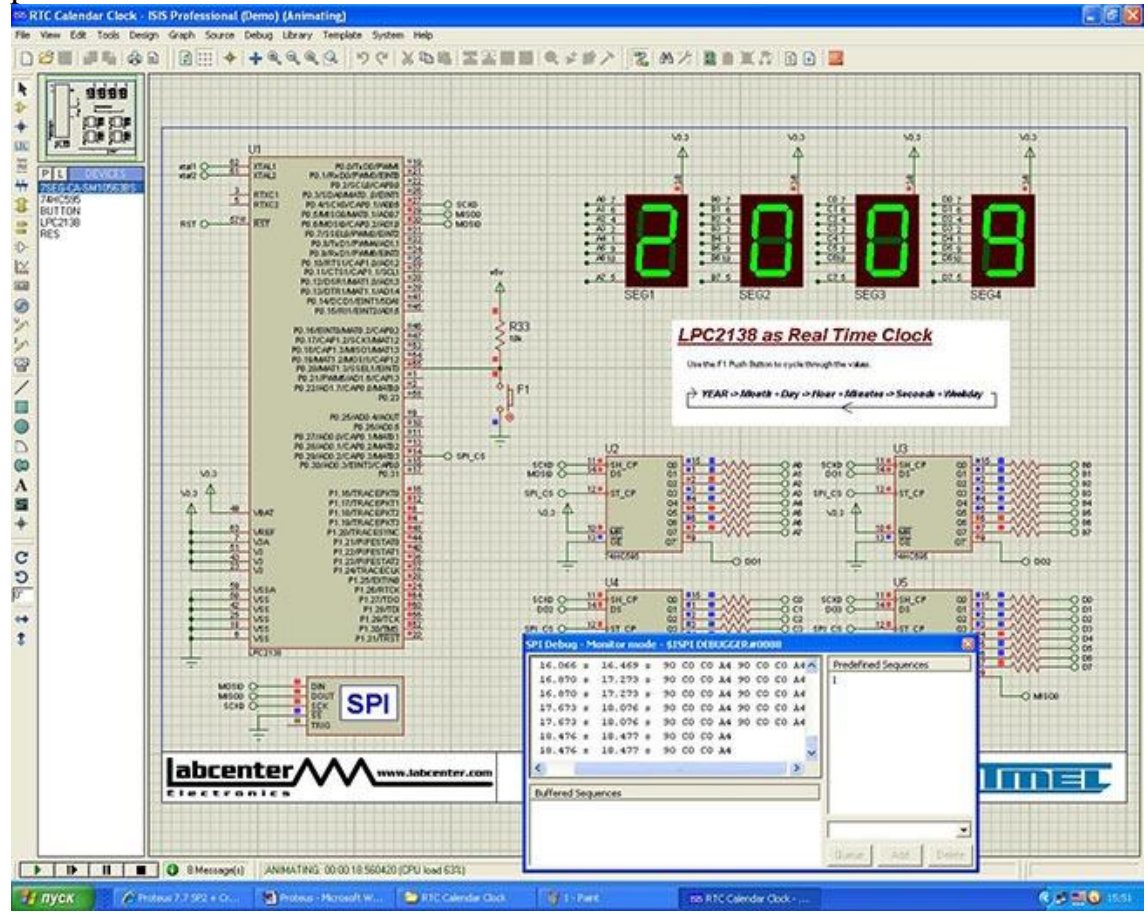

Підтримувані етапи розробки

Розробка схеми електричної принципової (введення в графічному редакторі)

Моделювання схеми з використанням різноманітних віртуальних приладів

Розробка друкованої плати, включаючи 3D-візуалізацію її збірки

Можливості налагодження вбудованого ПЗ

Спільне моделювання роботи мікроконтролера, виконуючого задану програму, і оточуючих його аналогової і цифрової схем

Широкі налагоджувальні можливості, в т.ч. доступ до вмісту регістрів і пам'яті, завдання точок зупинки програми, послідовне виконання

Налагодження на рівні вихідного коду (Сі, Бейсік, Асемблер, в залежності від типу використовуваного для налагодження файлу з випробовуваним мікропрограмним забезпеченням)

### Переваги

Виконання всіх етапів розробки електронного пристрою на основі мікроконтролера в єдиному середовищі

Можливість написання, налагодження і тестування вбудованого ПЗ ще до фізичного виготовлення дослідного зразка системи.

Генеруються діагностичні повідомлення (наприклад, при виконанні непередбачуваної інструкції) як з боку ЦПУ, так і з боку моделей пристроїв введення-виведення, дозволяють виявити складні в пошуку помилки програмування

Прискорює процес розробки електронного пристрою

Підтримка спільної роботи з апаратними пристроями, підключеними через порт комп'ютера

Робота починається з малювання схеми. Кожному елементу схеми необхідно виставити тип корпусу (PCB Package.)<br>В 1981 - ISB Porfessional

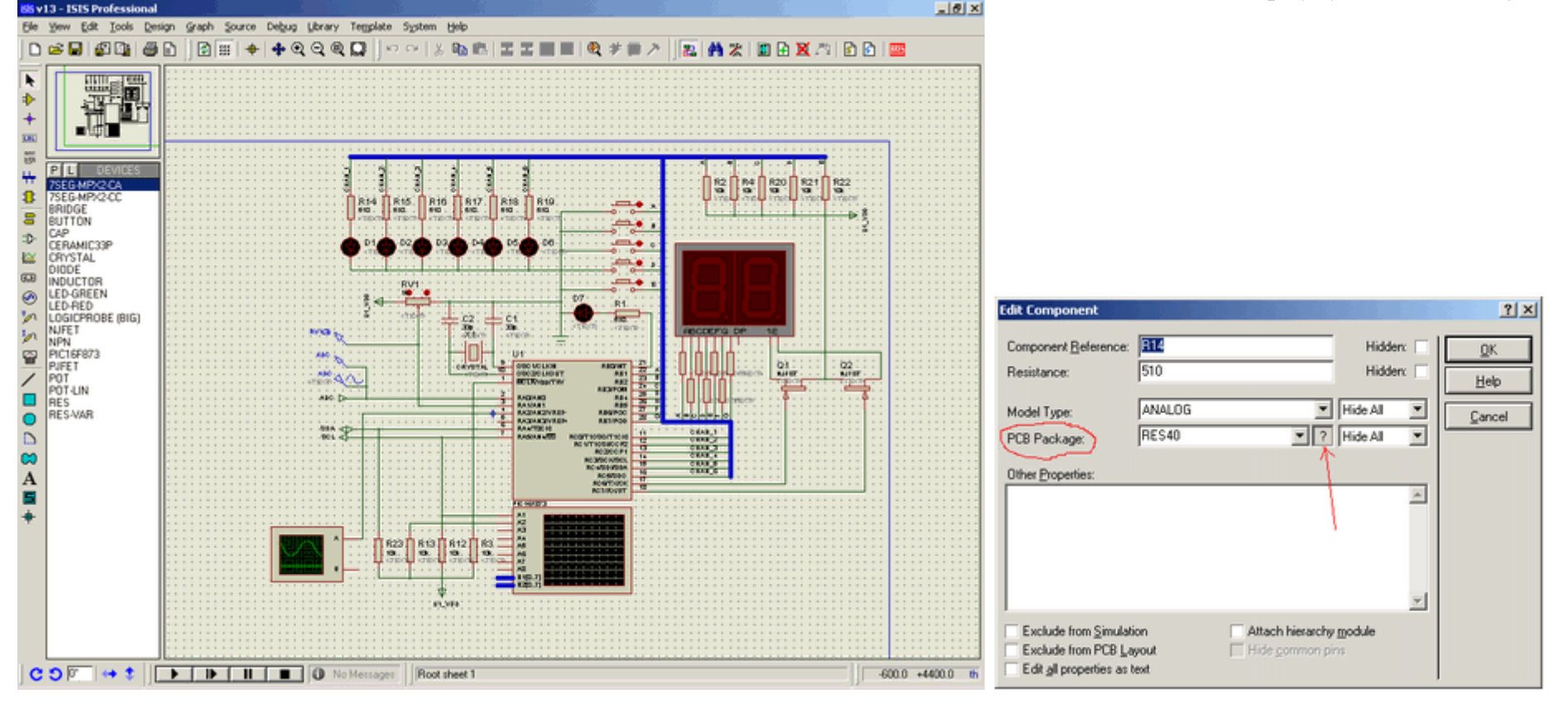

Якщо корпус є в стандартній бібліотеці, можна зіставити при експортуванні в ARES (цей спосіб підходить наприклад для потенціометра). Якщо ж в стандартних бібліотеках немає відповідного корпусу, то є 2 виходи:

1) взяти потрібні корпуси з нестандартних бібліотек (з Інтернету або написати самому);

2) полягає в тому, щоб додати в схему додаткові роз'єми і з'єднати з виводами цих елементів, а потім в ARES розставляти не власними елементи, а ці роз'єми, зрозуміло відповідно цоколівці.

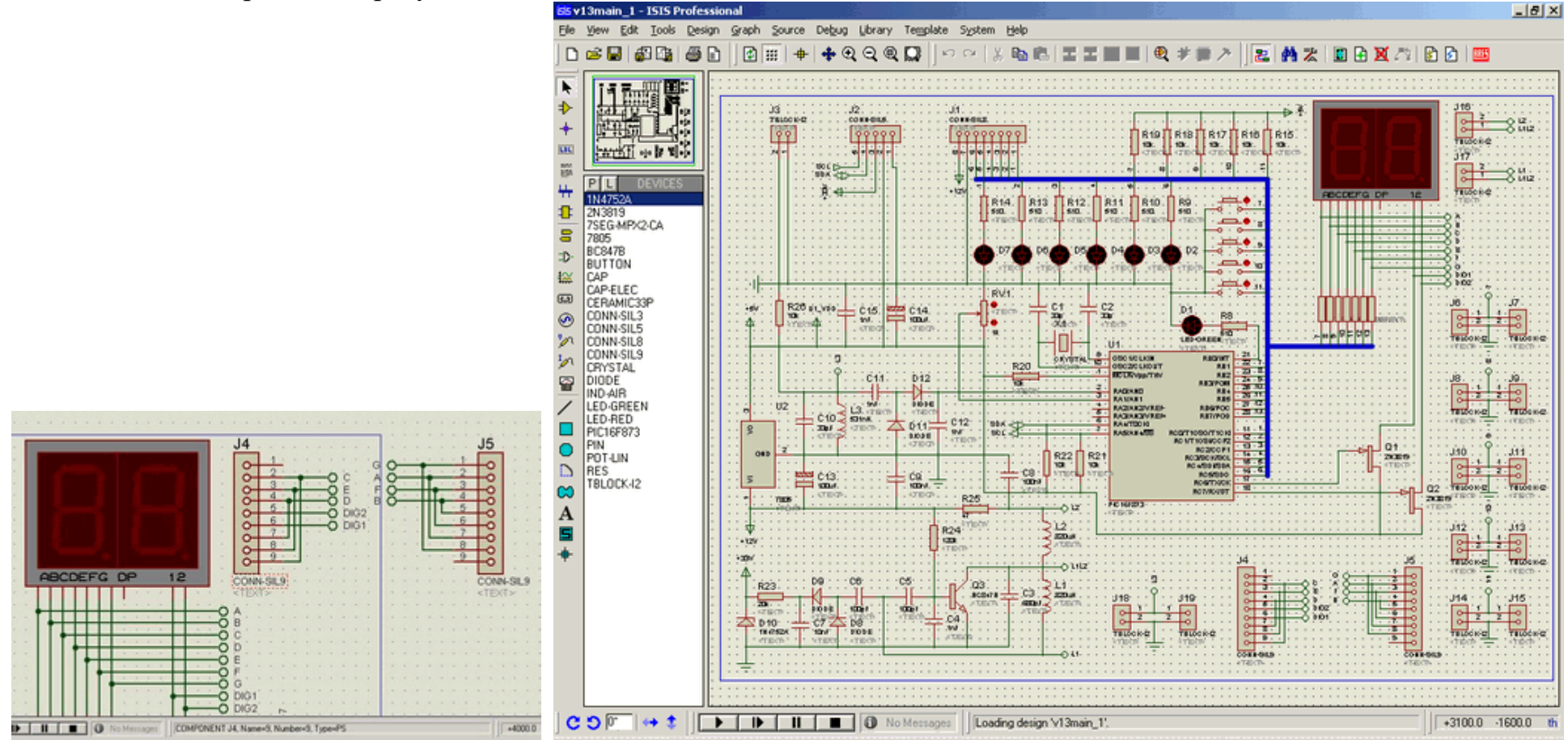

Далі натискаємо кнопку [ARES] (нагорі, найправіша). Якщо проект був не збережено, то ISIS запропонує зберегти.

Коли відкриється ARES, якщо якимось елементом не був зіставлений корпус, то на екрані з'явиться запит зробити це зараз. Далі потрібно обмежити розмір друкованої плати. Це робиться на шарі Board Edge за допомогою інструментів 2d-графіки (найбільш зручний прямокутник).

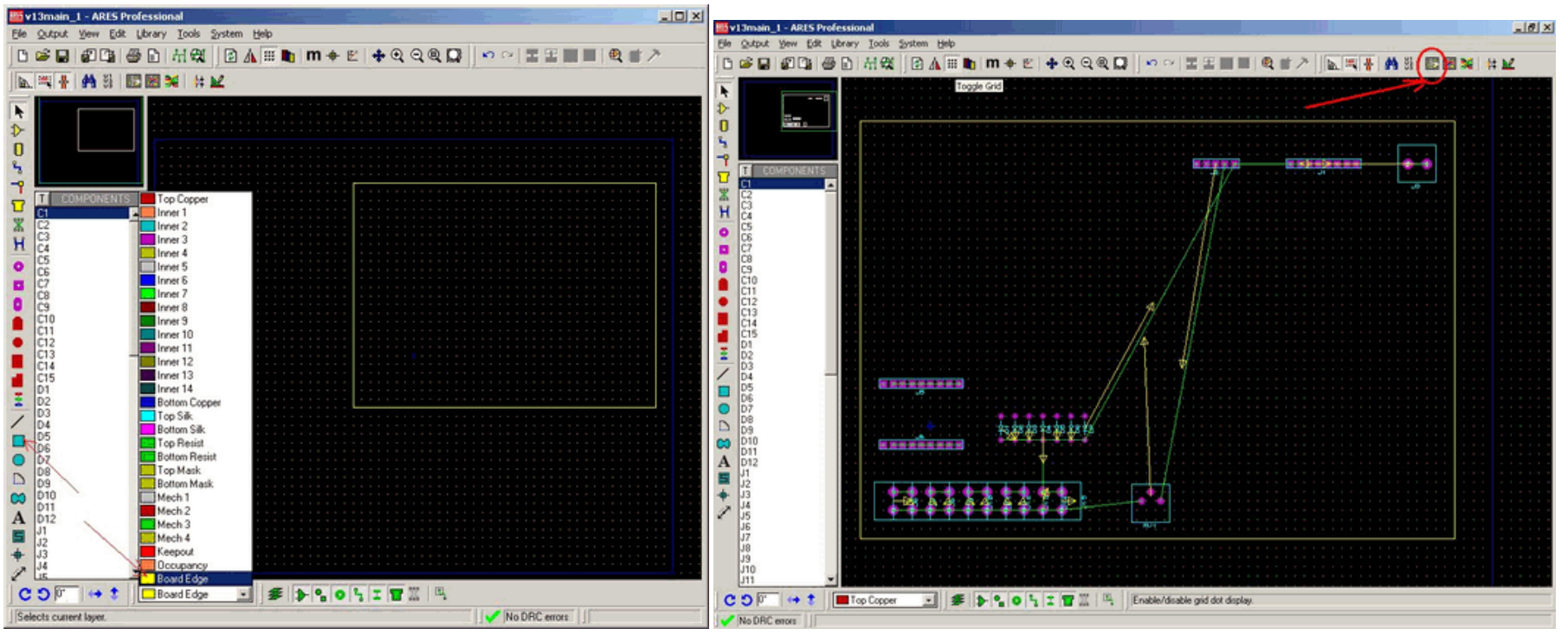

Елементи на платі можна розставити руками і автоматично.

Автоматична розстановка, на мій погляд, не дуже вдала, тому краще це робити руками. Але якщо все ж хочеться, то деякі елементи варто розставити заздалегідь, ці елементи будуть нерухомі одна відносно одної. Це робиться для того, щоб, наприклад, конденсатор і котушка контуру не виявилися в різних кутах плати.

Натискаємо кнопку авторозстановки [auto-placer].

У ньому вибираються елементи, які треба розставити, крок сітки, переважне розташування елементів, ступінь групування .... Загалом все розставили ...

І нарешті, трасування ...

Насамперед необхідно налаштувати стратегію трасування. Для цього заходимо в system -> set strategies

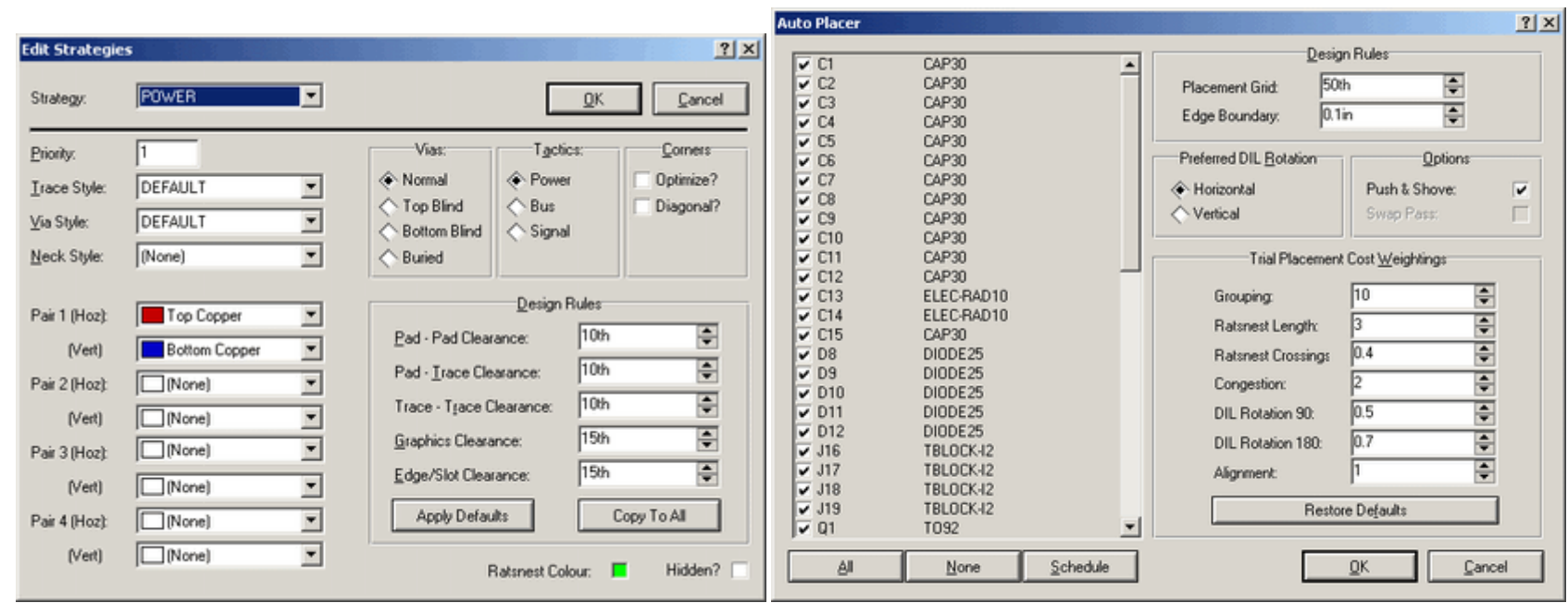

1) У самому верху вікна спочатку вибирається, для яких ланцюгів будемо редагувати стратегію, для сигнальних (signal) або для живлять (power).

2) Стовпчик Pair1 - Pair4. Тут вибирається по якій стороні плати йтимуть доріжки і по якій стороні вони будуть вертикальні або горизонтальні.

Top Copper - сторона елементів.

Bottom Copper - задня сторона.

Якщо одну зі сторін вимкнути (None), то плата для цих ланцюгів (сигнальних або живлять) буде односторонньою.

3) Група Vias

Вибирається, по якій стороні йтимуть перемички (top blind, bottom blind), або по обох сторонах йтимуть доріжки (normal), або доріжки будуть йти тільки по одній стороні без перемичок (buried).

4) Tactics - це і так зрозуміло J Як розташовувати доріжки як живлять, як шину або як сигнал.

5) Corners

optimize? - зрізати чи кути. Якщо вимкнути, то всі кути будуть по 90º.

diagonal? - Ну це зрозуміло…

6) design rules - тут встановлюємо мінімально допустимі відстані: майданчик-майданчик, доріжка-доріжка, майданчикдоріжка ... Я зазвичай залишаю майданчик-майданчик за замовчуванням, а решта ставлю 20, щоб зручніше було паяти.

І так, повертаємося до плати. Для включення трасування натискаємо кнопку [autorouter] (знаходиться праворуч від [autoplacer]).

З'являється вікно. Тут я міняю тільки крок сітки, ставлю зазвичай 20 або 25.

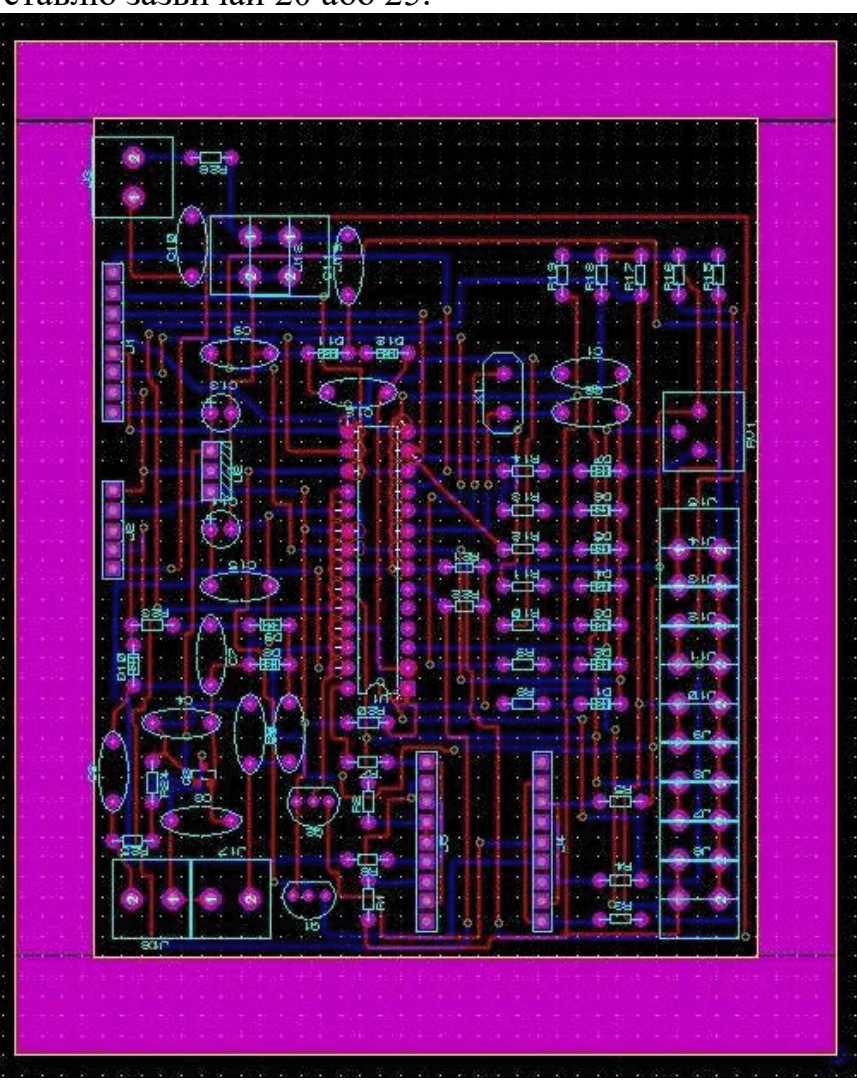

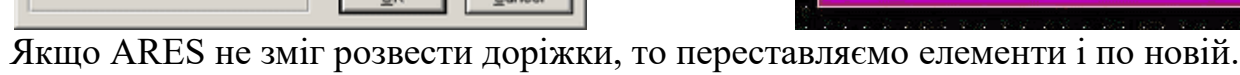

 $|?|X|$ 

Rip-up and Retry Routing:

Enable Rip-up and Retry?

Edit Strategies

Cancel

Auto-tidy on Stalemate?

Infinite Retty?

OK

**Auto Router** Grid (Thou)

 $\Leftrightarrow$  50

 $\left\wedge$  25

 $\curvearrowright$  20

 $\bigtriangleup$  10

V Routing Pass? Tidy Pass?  $\triangledown$  Protect manual tracks? □ Enable map cacheing?

**Routes:** 

金岡

Router Options:

 $\leftarrow$  Tagged

← Untagged

Якщо ж ARES розвів плату, але видав попередження про помилки, то це означає, що відстань між майданчиками і доріжками десь менше допустимого. Дивимося, в якому це місці і чи набагато менше, і якщо це не критично, то можна залишити такий варіант плати.

Для того, щоб роздрукувати малюнок на заготовку треба зайти в Output а Set Output Aria і виділяємо площа, яку треба роздрукувати. Далі Output а Print, там вибираємо який бік друкувати, дзеркально чи ні, і друкуємо.

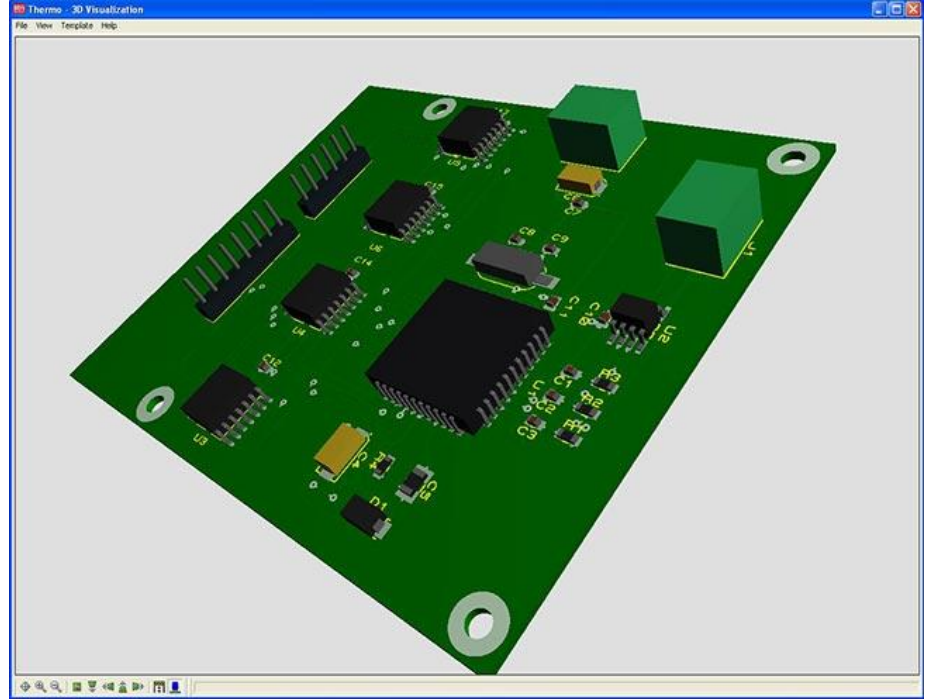

# **Eagle CAD**

Eagle CAD – потужний інструмент для створення друкованих плат, простий в освоєнні і у використанні. Він був створений в 1988 році, і зараз ним користуються десятки тисяч ентузіастів по всьому світу. Одна з його ключових особливостей - в тому, що він має безкоштовний режим, якого з лишком достатньо для різноманітних домашніх і не дуже проектівНу а популярність, в свою чергу, допомогла сформувати навколо Eagle CAD велика спільнота ентузіастів, в більшості своїй з радістю допомагають один одному і діляться матеріалами - що, як на мене, є ще одним аргументом на користь його використання.

Які основні принципи роботи в Eagle CAD?

1) Кожен проект складається з двох частин - схема (schematics) і розведення плати (board). Будь-який проект виглядає так спочатку створюється схема, а потім на її основі розлучається плата. Схема з платою жорстко пов'язані - видалення елементів зі схеми призведе до видалення елемента з плати.

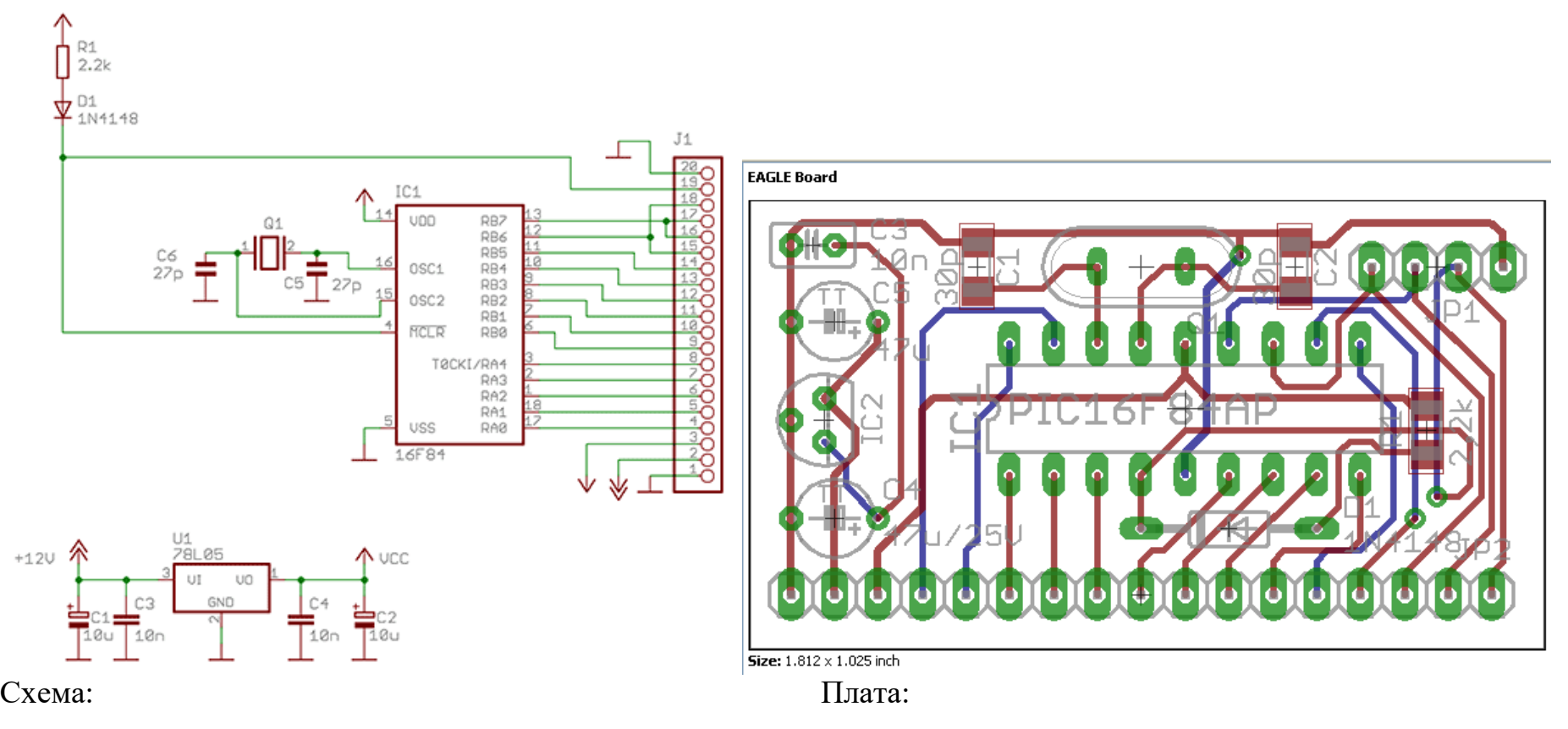

**2)** Кожна радіодеталей складається з двох частин – символ (symbol) і упаковка (package). За аналогією зі схемою і розведенням плати, символ – це умовне позначення деталі (використовується на схемі), а упаковка – це її зовнішній вигляд **(використовується на платі).**

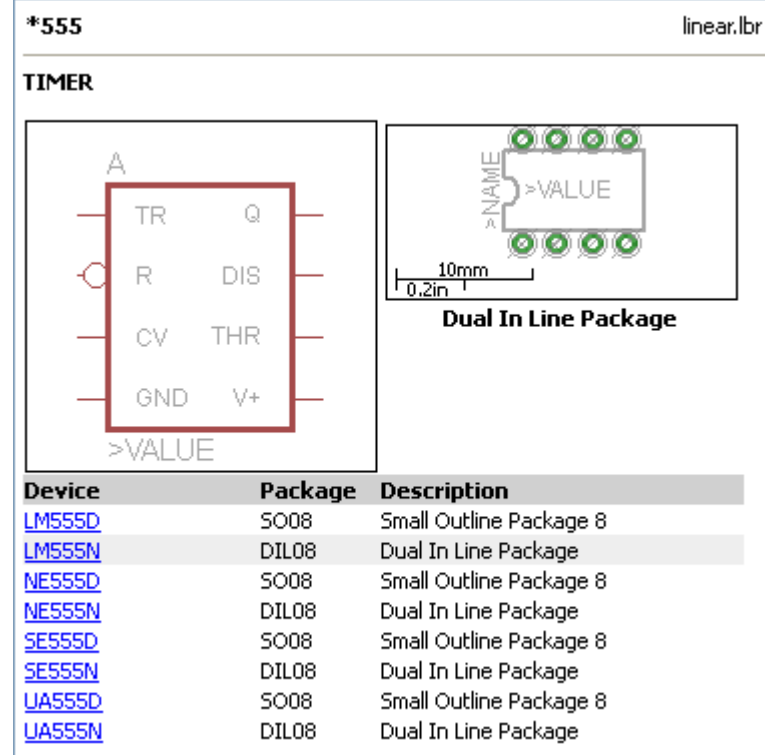

**3)** Розведення плати в Eagle CAD складається з шарів. Так дуже зручно працювати – а ще зручніше виводити на друк, оскільки можна просто відключити показування одного шару і тим самим прибрати його з роздруківки, точно так само, як, наприклад, в Photoshop.

Які бувають шари?

1. Шари доріжок – тобто саме ті місця, де на платі потрібно буде залишити мідь. У безкоштовної версії Eagle CAD можна робити максимум двосторонні плати, відповідно, доступні тільки два шари - верхній і нижній.

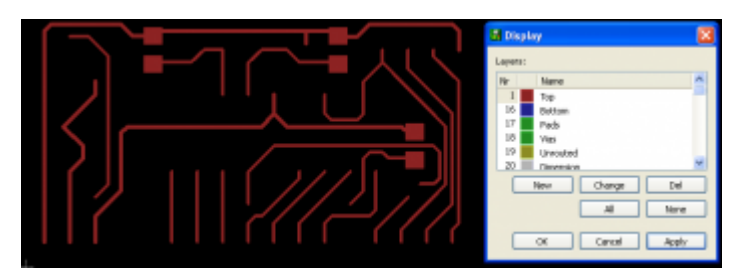

**Silling** Change

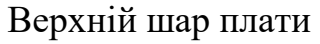

Нижній шар плати

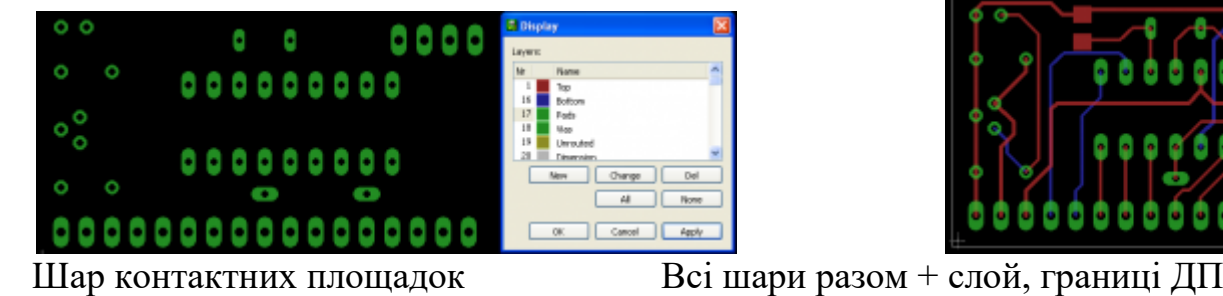

Change | Del

2. Трафарет для свердління.

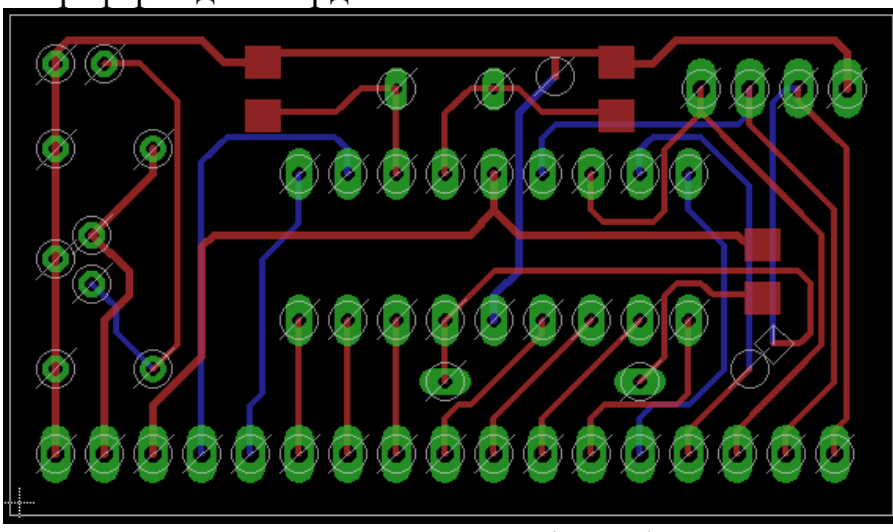

3. Шар текстових позначень – номінали і назви деталей, а такж їх форма и розташування.

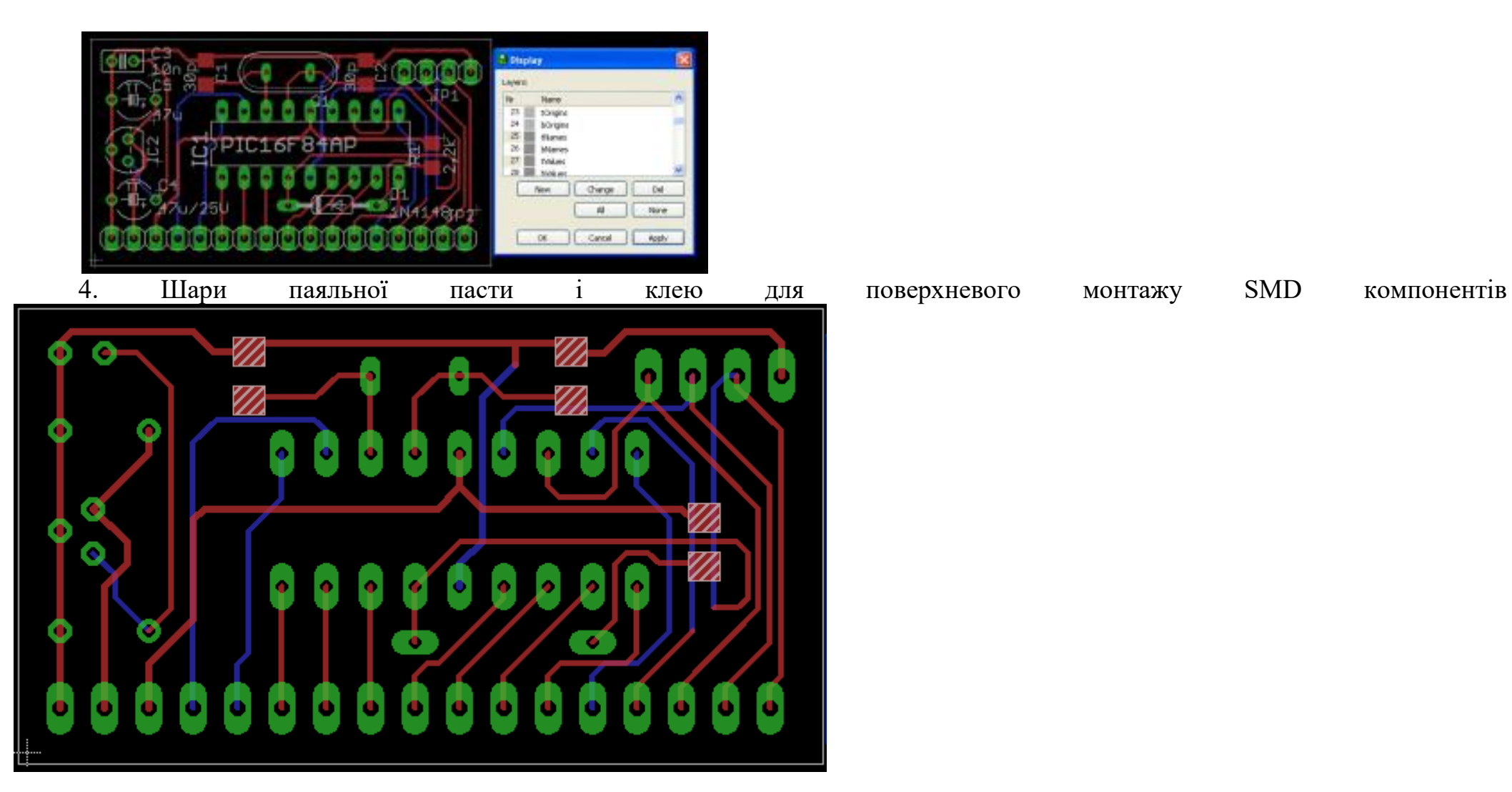

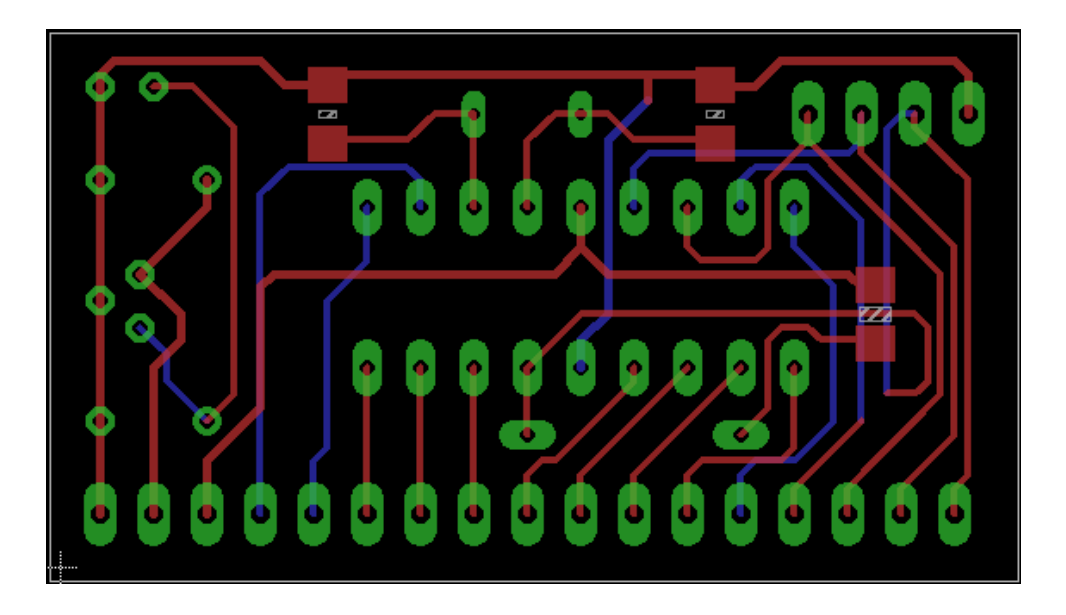

**4)** Будь-які компоненти для створення плат групуються в бібліотеки. Поділ досить логічне, і компоненти досить просто знайти, запам'ятавши основні бібліотеки з найпопулярнішими компонентами і використовуючи як вбудований в Eagle CAD пошук по компонентам, так і Google.

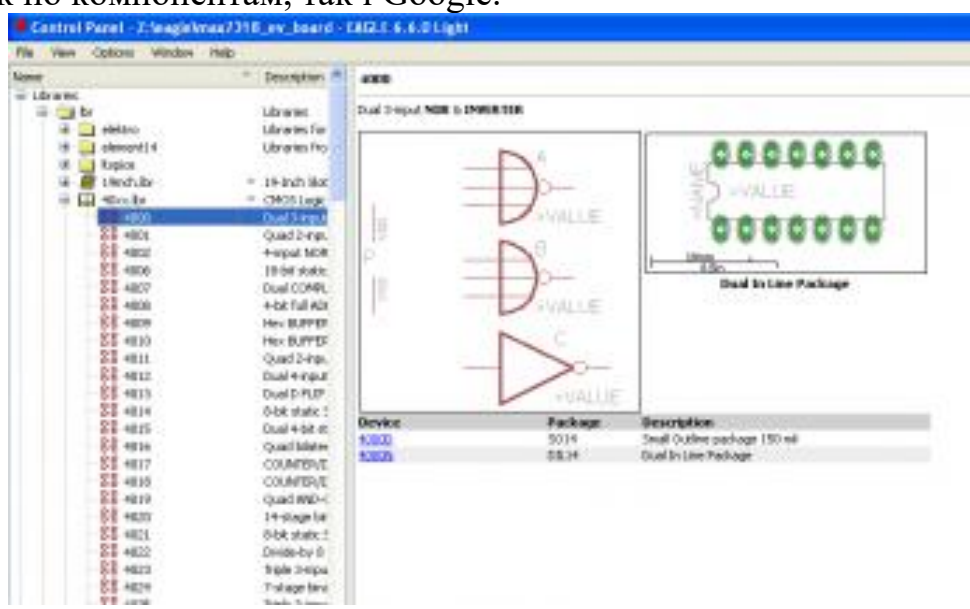

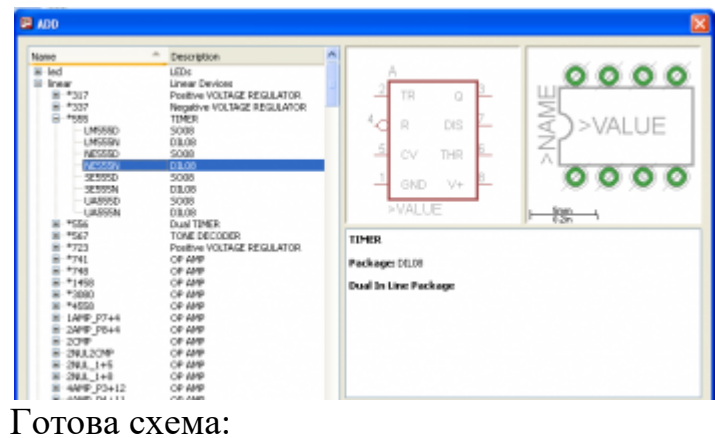

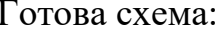

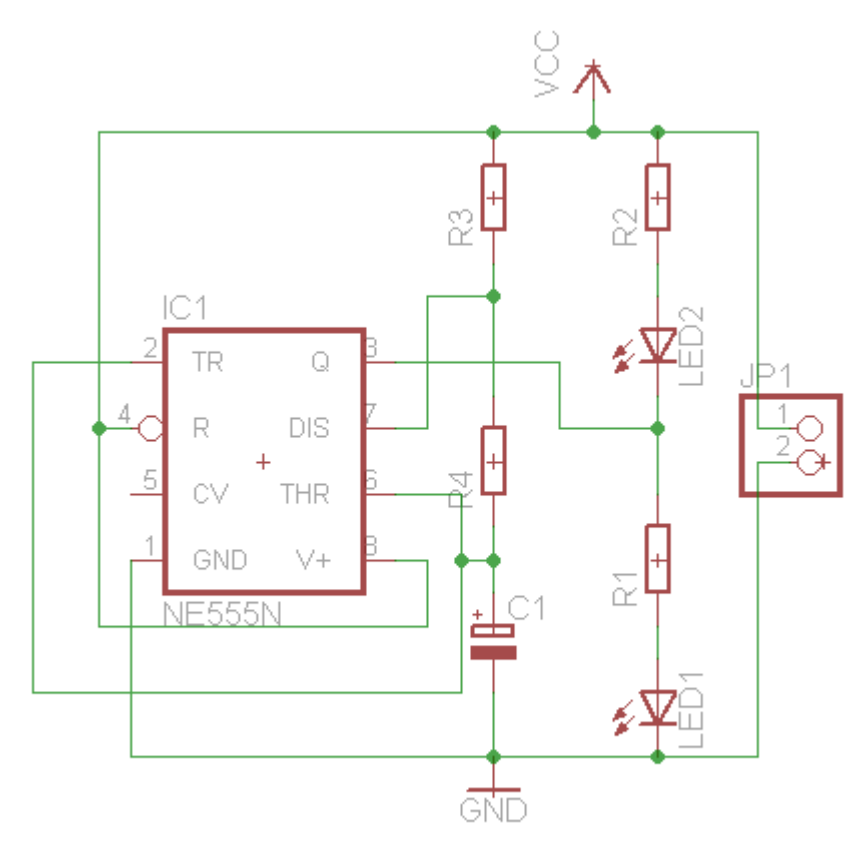

Схема готова, тепер можно робити плату.

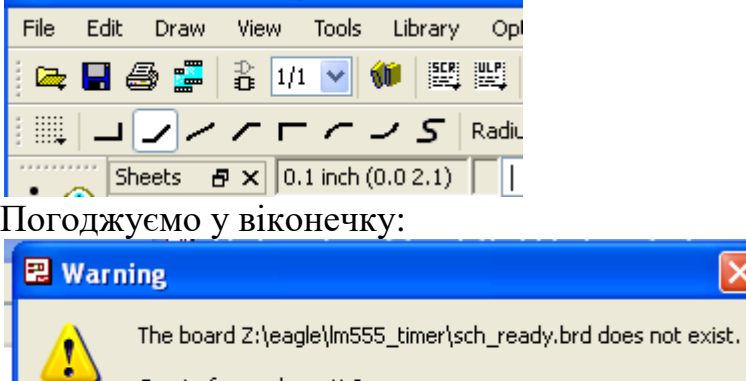

Create from schematic?

 $\overline{\mathsf{x}}$ 

И перед нами з'являється чорно поле.

Yes

No.

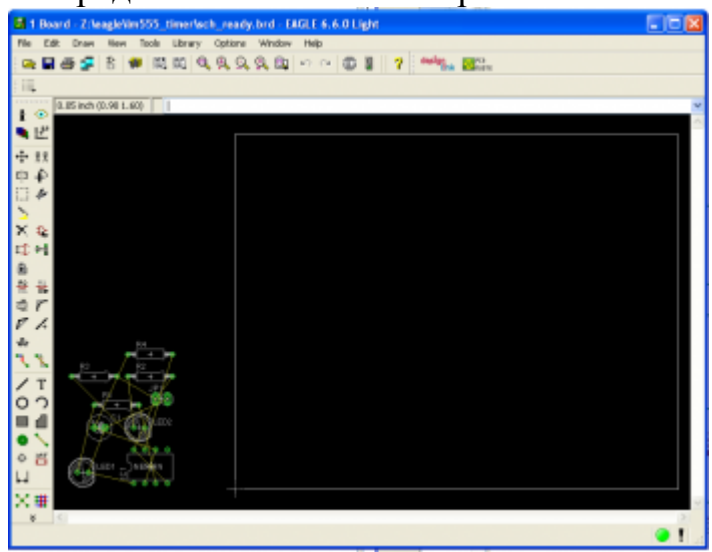

Элементы на своих местах:

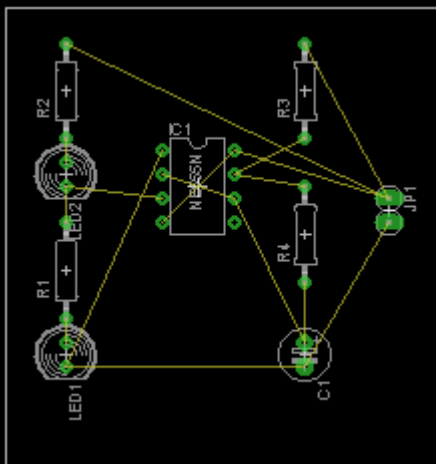

Тепер приступимо до розведення плати. Для простих плат найлегше використовувати автоматичну розведення (Autorouter). Це вбудована в Eagle CAD функція, яка автоматично проводить доріжки. Ліземо в меню Tools і вибираємо пункт Autorouter:

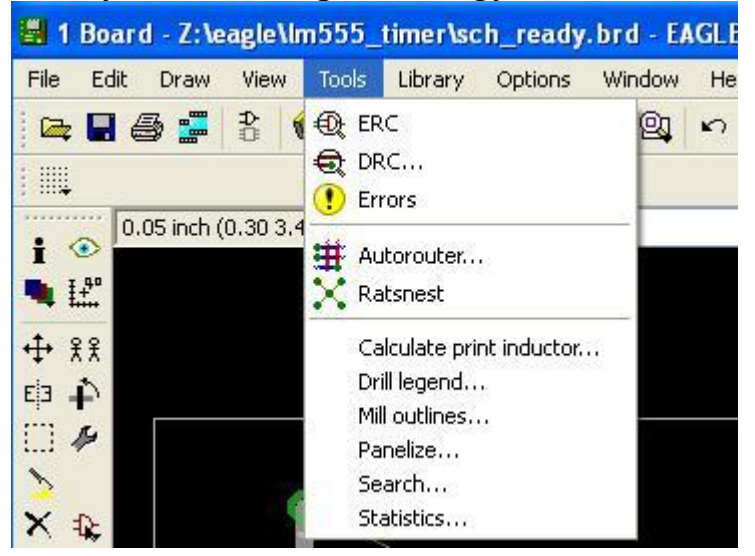

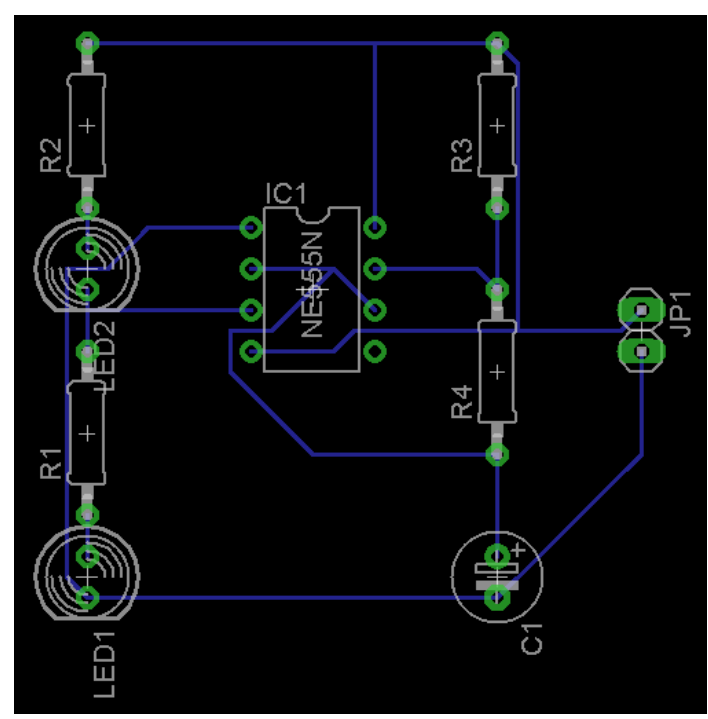

Принципи і правила в основному ті ж самі, що і для розведення з'єднань в схемі, але є пара додаткових:

1. Eagle не дасть провести доріжку між двома контактами, якщо вона не проведена на схемі. Якщо контакти пов'язані на схемі, то, навіть якщо провести через них доріжку, її не вийде просто так закінчити. До речі, якщо доріжка навіть після кліка на останньому контакті тягнеться далі, значить, щось проведено не так.

2. Якщо два сегмента майже з'єднані, але жовта лінія для їх з'єднання десь в іншому кінці схеми - раджу відкотитися на кілька кроків і провести лінії в іншому порядку

3. Не бійтеся проводити лінії між висновками компонентів. Можна спокійно провести доріжку між двома висновками світлодіода або резистора, ну або ніжками мікросхеми.

Розводимо лінії точно так же, як і з'єднання на схемі. І ... Раптово безвихідна ситуація - немає шляху для розведення однієї лінії:

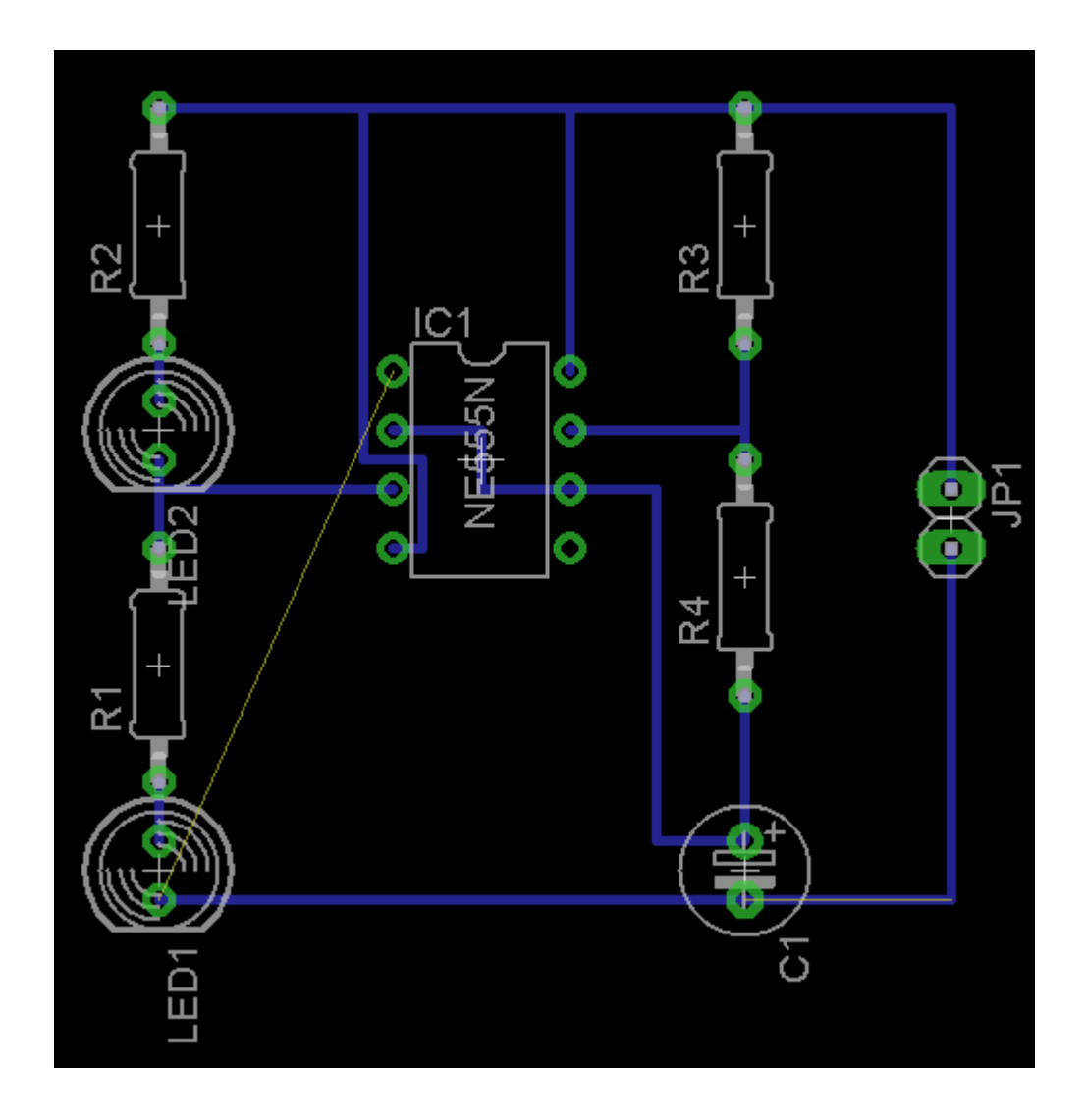

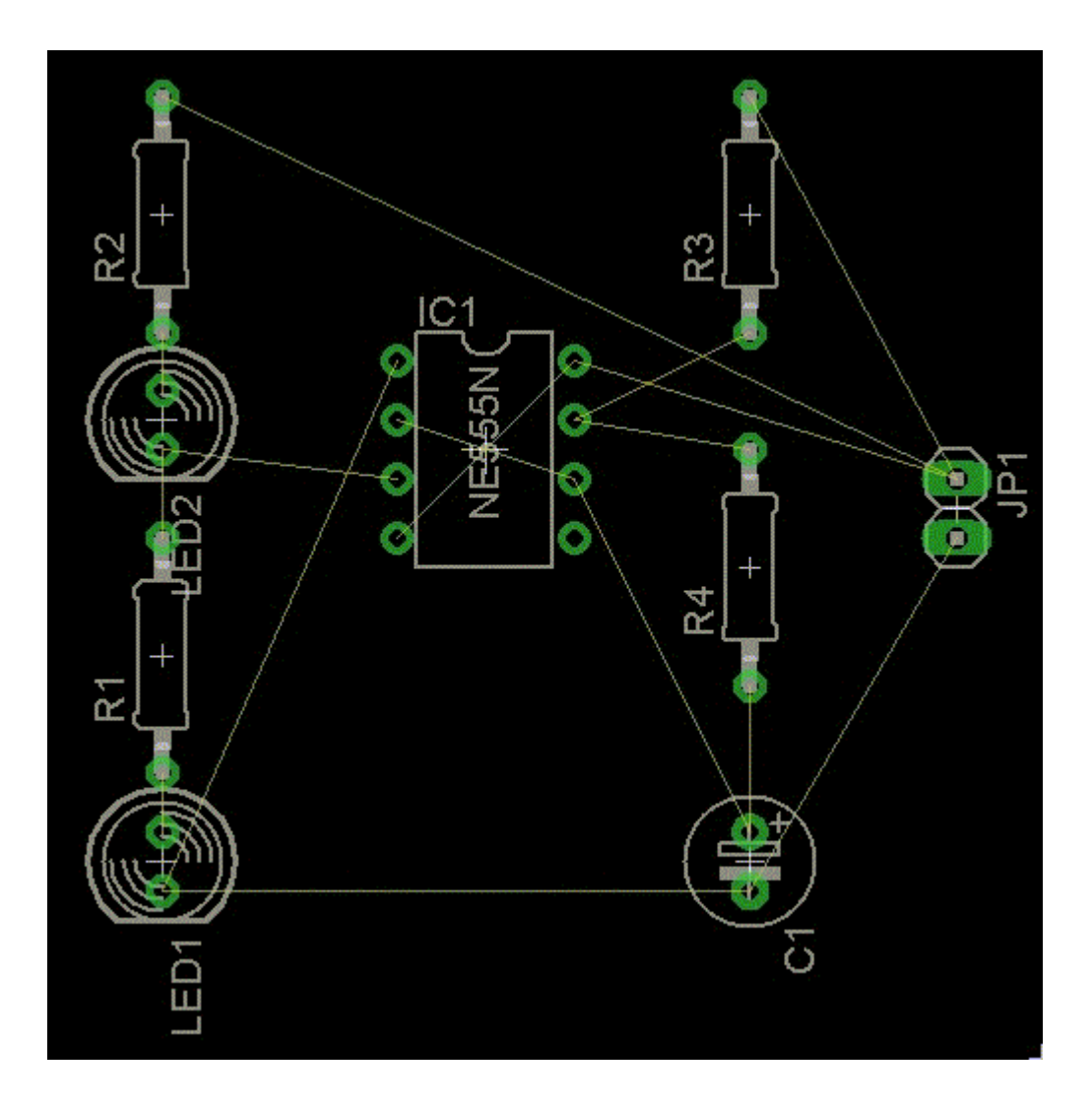

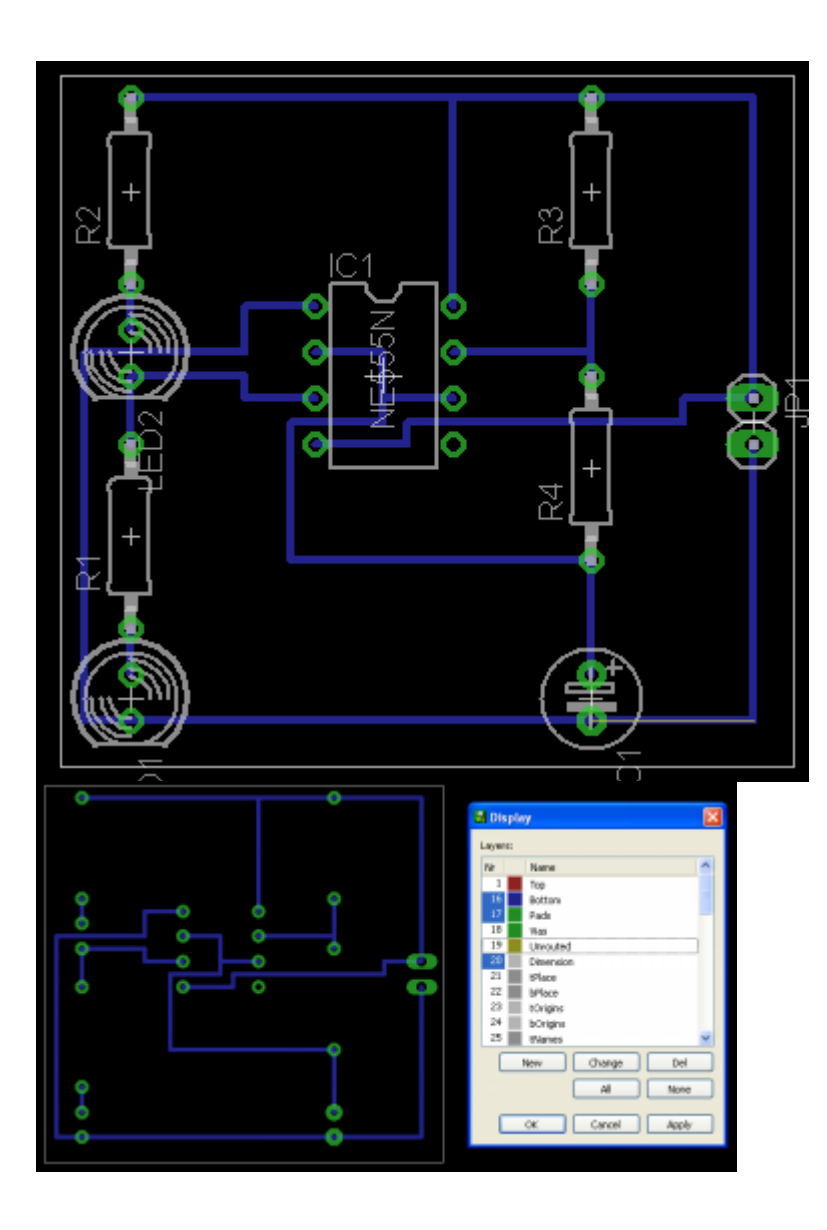

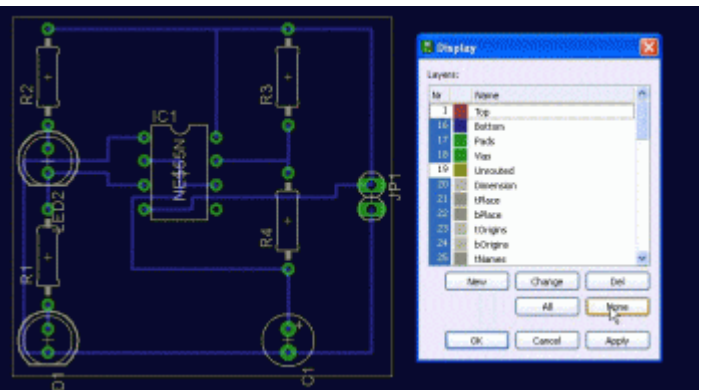

Готово. Виводимо на друк (File -> Print). У графі Options потрібно вибрати пункти:

• Mirror - отзеркаливание плати, необхідно для коректного перекладу тонера на плату - інакше доведеться запаювати мікросхеми догори ногами =)

• Black - чорно-білий режим

• Solid - примусове заповнення всіх ділянок одним кольором, прибирає всякі штрихування тощо

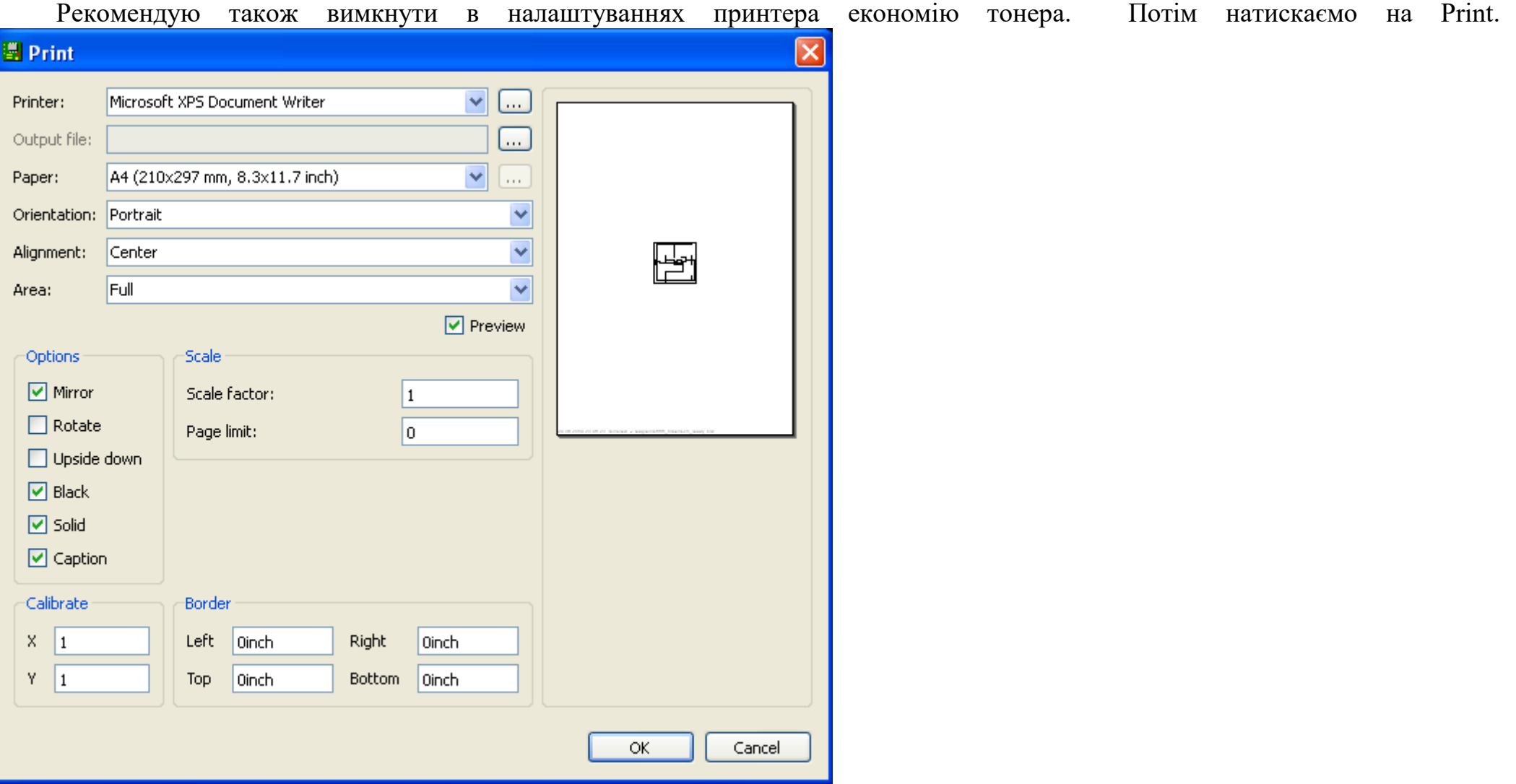

Не забудьте выбрать нужный принтер! К слову, Eagle поддерживает печать в PDF и она уже встроена в редактор - можно выбрать Print to PDF в списке принтеров.

В итоге - плата готова и можно переводить её на текстолит.

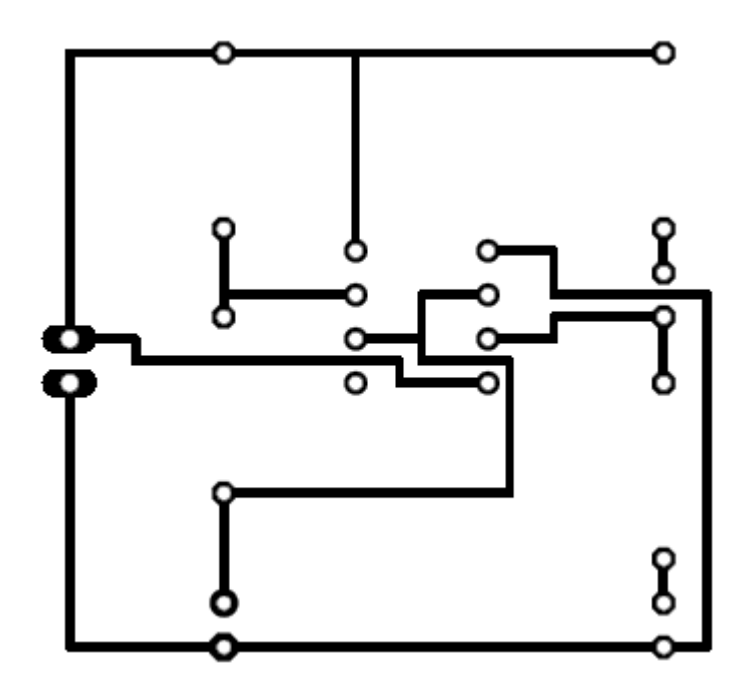

# **AutoCAD**

AutoCAD - це сучасна САПР для створення креслень і тривимірних моделей, максимально точна і продуктивна завдяки спеціалізованим функціях, направлених на створення проектів для машинобудування, архітектури, електротехніки та інших напрямків.

AutoCAD часто використовується, як база для створення прикладних програм. Так, на його основі вже випущені такі програми, як AutoCAD Mechanical, AutoCAD Architecture, AutoCAD Electrical, Promis-e, PLANT-4D, AutoPLANT, GeoniCS і ін.

Спеціалізовані додатки на основі AutoCAD

AutoCAD Architecture – версія, орієнтована на архітекторів і містить спеціальні додаткові інструменти для архітектурного проектування і креслення, а також кошториси випуску будівельної документації.

AutoCAD Electrical розроблений для проектувальників електричних систем управління і відрізняється високим рівнем автоматизації стандартних завдань і наявністю великих бібліотек умовних позначень.

AutoCAD MEP орієнтований на проектування інженерних систем об'єктів цивільного будівництва: систем сантехніки і каналізації, опалення та вентиляції, електрики і пожежної безпеки. Реалізована побудова тривимірної параметричної моделі, отримання креслень і специфікацій на її основі.

AutoCAD Map 3D створений для фахівців, що виконують проекти в сфері транспортного будівництва, енергопостачання, земле- і водокористування та дозволяє створювати, обробляти і аналізувати проектну та ГІС-інформацію.

AutoCAD Raster Design – програма векторизації зображень, що підтримує оптичне розпізнавання символів (OCR).

AutoCAD Structural Detailing – засіб для проектування і розрахунку сталевих та залізобетонних конструкцій, що підтримує технологію інформаційного моделювання будівель. Базовими об'єктами є балки, колони, пластини і арматурні стержні і ін.

AutoCAD Mechanical призначений для проектування в машинобудуванні і відрізняється наявністю бібліотек стандартних компонентів (понад 700 тисяч елементів), генераторів компонентів і розрахункових модулів, засобів автоматизації завдань проектування і складання документації, можливістю спільної роботи.

AutoCAD P&ID – це програма для створення і редагування схем трубопроводів і КВП, а також для управління ними.

AutoCAD Plant 3D – інструмент для проектування технологічних об'єктів. В AutoCAD Plant 3D інтегрований AutoCAD P & ID.

## **AutoCAD Electrical**

Програма містить повний набір функцій AutoCAD, до яких додані спеціалізовані інструменти, що автоматизують процеси створення схем, креслень компоновок, генерації звітів і т.д. Проектування в AutoCAD Electrical дозволяє підвищити продуктивність і зменшити кількість помилок.

Якщо AutoCAD працює з окремими кресленнями, геометричними об'єктами і блоками, то

# **AutoCAD Electrical працює**:

З цілим проектом, в тому числі проект можна створювати з типових креслень і типових фрагментів схем

- З компонентами, наприклад, двигунами, реле, клемами, з'єднувачами і т.д.
- Проводами, кабелями і джгутами
- Програмованими логічними контролерами і т.д.

**Проект AutoCAD Electrical може містити:** схеми автоматизації схеми електричні принципові схеми з'єднань креслення компоновок монтажні плани різні звіти та інші документи.

Він також містить великі бібліотеки готових компонентів від всіх відомих виробників, які постійно оновлюються. Полегшені версії програми з абревіатурою LT містять тільки самий необхідний функціонал, при цьому вартість пакета в два рази нижче.

Також хотілося б відзначити, що результати роботи в AutoCAD легко інтегруються в інші САПР пакети і програми для тривимірного моделювання, такі як Autodesk Revit, Autodesk 3DS Max, Corel Draw, Archicad, Autodesk Inventor, Autodesk Civil 3D.

AutoCAD Electrical включає в себе більшість функцій програмного забезпечення AutoCAD, а крім того містить унікальні інструменти для автоматизації процесів створення схем, компонування креслень, генерації звітів і багато чого іншого. Додаток працює як з цілими проектами, так і з окремими компонентами. Модуль «Диспетчер проектів» координує спільну роботу, дозволяючи робочим групам на всіх стадіях проекту використовувати одну цифрову модель.

Програма підтримує міжнародні стандарти по оформленню креслень, включає в себе якнайширші бібліотеки компонентів і умовних позначень, зокрема понад 2000 УДО елементів електричних схем стандартів ГОСТ, IEC, JIS, JIC, GB, AUS. Є опція самостійного опрацювання і додавання графічних образів. Бази даних каталогу містять більше 370 тисяч найменувань виробів відомих виробників, їх компонувальні образи і каталожні дані.

Кожному компоненту в схемі присвоюється автоматично унікальне позиційне позначення. Частини компонента з однаковим позначенням, але розміщені на різних аркушах, визначаються програмою як єдиний об'єкт. Вироблені в одному місці зміни переносяться на всі інші частини компонента. В проекті можна призначати колір, марку, переріз, номери і функції жил кабелів і т.д. Для з'єднання ланцюгів, розташованих на різних аркушах (або частинах листа), застосовуються перехресні посилання.

ПЗ AutoCAD Electrical містить спеціальні інструменти для роботи зі схемами, що мають джгутові з'єднання, контактори і реле, програмовані логічні контролери. Всі дані про клемах проекту розглядаються в особливому «Редакторі клемних колодок».

В ході проектування AutoCAD Electrical в реальному часі здійснює контроль над усіма проведеними операціями і при необхідності виводить повідомлення про помилки. Програма відстежує УДО для компонентів, дублювання позначень, неприпустимі контакти, «висячі» дроти, відсутність або повтор номера дроти, елементи з не призначеними номерами каталогу, «дочірні» компоненти з не призначеним «батьком».

За даними окремих креслень або всього проекту в цілому формуються різні звіти, наприклад, таблиці з'єднань, переліки компонентів, проводів і кабелів, таблиці сигналів ПЛК, довідки про перехресні посилання і т.д. Крім того є можливість «тонкої» настройки призначених для користувача звітів, а також їх збереження в зовнішніх файлах форматів ASCII, Microsoft Access і Excel, XML, CSV, PDF. Для отримання 3D-моделі виробу передбачений зв'язок з програмою Autodesk Inventor.

Програмне забезпечення AutoCAD Electrical є платним, вартість ліцензії становить близько 5000 доларів. Можна завантажити безкоштовну 30-денну демонстраційну версію даного софта. Установка програми проходить в автоматичному режимі.

Компанія Autodesk розширила кількість параметрів, які можна перенести в формат PDF:

можна вибрати якість векторних і растрових зображень;

відображаються накладення overwrite;

включена інформація про шари;

перетворення тексту в геометрію;

включення гіперпосилань;

додавання на креслення закладок і виносок.

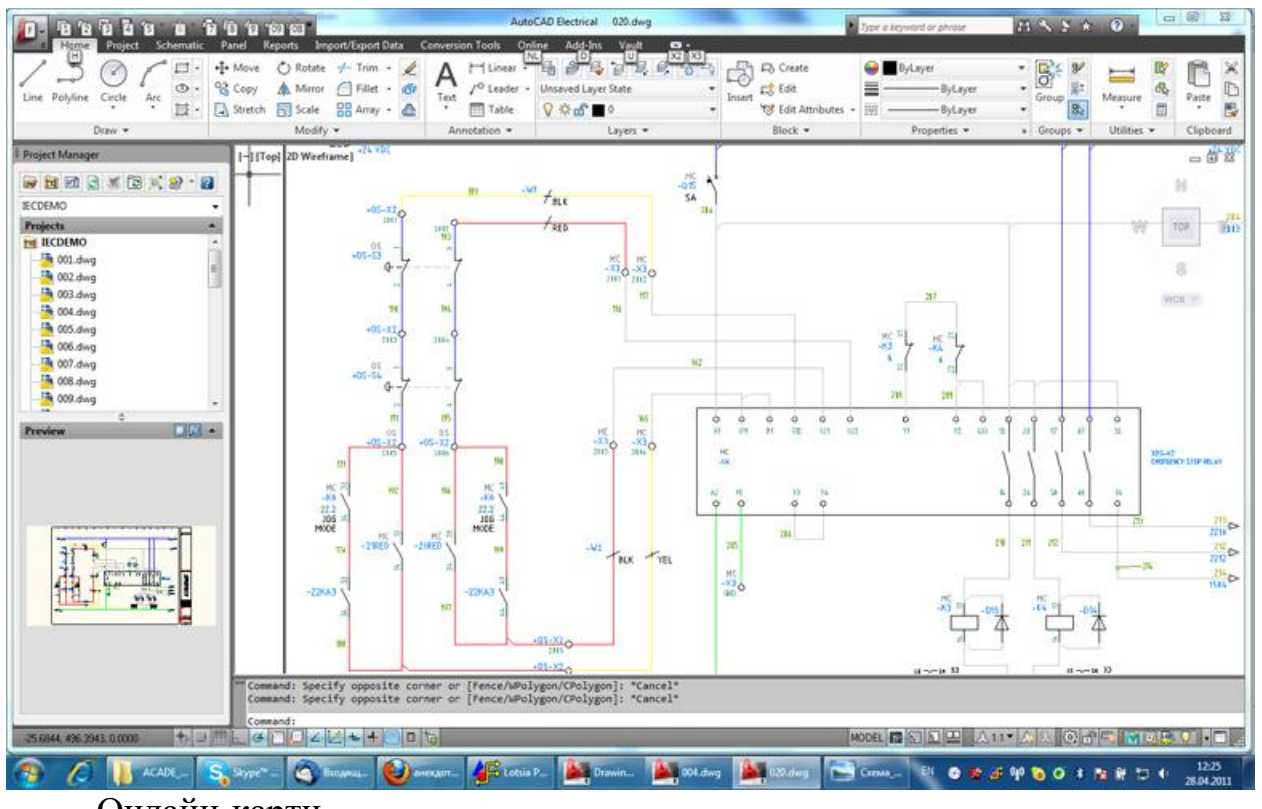

Онлайн-карти

Дану функцію зручно застосовувати, коли в проекті вказані географічні дані про розташування майбутнього об'єкта. Щоб скористатися онлайн-картами вам буде потрібно виконати вхід в Autodesk 360 і включити відображення карти за допомогою служби «онлайн-карт». Карти можуть бути представлені в якості трьох видів зображень:

 послідовність векторних зображень; послідовність супутникових зображень; комбінація двох попередніх видів.

## **Бібліотека компонентів**

У базі компонентів AutoCAD Electrical міститься близько 780 тисяч електричних деталей і їх типорозмірів від близько 50 світових виробників. У каталогах компонентів і відповідних їм бібліотеках позначень представлений широкий спектр пристроїв введення/виводу ПЛК, датчиків, ламп, комутаційних елементів, клем, різноманітних компонентів конструкцій, такі як короба і корпусу і багато інших пристроїв.

Нарівні з електричними схемами AutoCAD Electrical дозволяє швидко створювати точні пневматичні, гідравлічні схеми, а також схеми трубопроводів та контрольно-вимірювальної апаратури. У розпорядженні проектувальників багаті бібліотеки відповідних символів.

Підтримка умовних позначень компонентів за стандартами ГОСТ, IEC, IEEE, JIC, JIS, GB дозволяє завжди узгоджувати проекти з вимогами замовника. В AutoCAD Electrical можна налаштувати бібліотеки символів, формати перехресних посилань, задати правила нумерації проводів і пристроїв.

Вбудовані спеціалізовані можливості AutoCAD Electrical, такі як обрізка проводів, копіювання і видалення компонентів або всього ланцюга, переміщення і вирівнювання компонентів, прискорюють створення креслень при проектуванні електричних систем управління.

**Передбачене багаторазове використання типових схем -** AutoCAD Electrical дає користувачам можливість зберігати типові схеми для подальшого застосування в інших проектах.

#### **Конструктор графічних образів**

Даний інструмент дозволяє створювати нові компоненти AutoCAD Electrical, а також управляти перетворенням блоків AutoCAD в «інтелектуальні» позначення і символи AutoCAD Electrical.

## **Підтримка багатодокументного інтерфейсу**

AutoCAD Electrical забезпечує повну підтримку багатодокументного інтерфейсу (MDI), кілька креслень можуть переглядатися і редагуватися одночасно.

#### **Навігація по кресленнях електричних систем управління**

Існує можливість швидкої навігації по кресленнях в проекті. Можна швидко переходити від одного креслення до іншого, не відкриваючи кожен файл окремо.

## **Вставка декількох проводів**

Для автоматизації процесу з'єднання пристроїв з кількома контактами є можливість вставки відразу кілька проводів однією командою.

## **Автоматична нумерація проводів і завдання позиційних позначень**

AutoCAD Electrical автоматично нумерує всі дроти і проставляє позиційні позначення компонентів відповідно до встановлених правил.

## **Утиліта заміни блоку**

AutoCAD Electrical дозволяє проводити швидку заміну окремого образу компонента, або всіх входжень образу компонента в усьому проекті. При цьому заміна може проводитися як в межах конкретної бібліотеки символів, так і між різними бібліотеками.

#### **Перепозначення компонентів**

За одну команду можна змінити формат позиційних позначень у всьому проекті.

### **Фіксування номерів проводів і позиційних позначень**

Окремим проводам і електричним компонентів AutoCAD Electrical можна привласнювати номери фіксованого зв'язку та позиційні позначення. Це часто буває необхідно робити на завершальних стадіях без шкоди для виконаної роботи.

# **Перемикання станів пристроїв**

## **Навігація по пристроях**

AutoCAD Electrical дозволяє легко переглядати взаємозв'язки між компонентами на схемах і відповідними пристроями на кресленнях компонування, а також дає змогу пристроям обмінюватися залежними один від одного, додатковими контактами, номерами позицій.

В AutoCAD Electrical є засоби для перевірки правильності створюваних схем. Вони виявляють помилки, допущені при ручному введенні проектних даних, тим самим позбавляючи конструкторів від пов'язаних з цими помилками затримок виробництва.

## **Перевірка на помилки в режимі реального часу**

Уникнути дорогих помилок при виробництві допоможе їх своєчасне виявлення на ранніх стадіях проектування. AutoCAD Electrical постійно перевіряє, чи не суперечать вносимі зміни проекту в цілому: наприклад, чи не дублюються номера проводів або позиційні позначення.

#### **Звіти про помилки в електричних схемах**

AutoCAD Electrical дозволяє створювати контрольні звіти, за допомогою яких помилки можна виявити перш, ніж вони проявлять себе у виробництві.

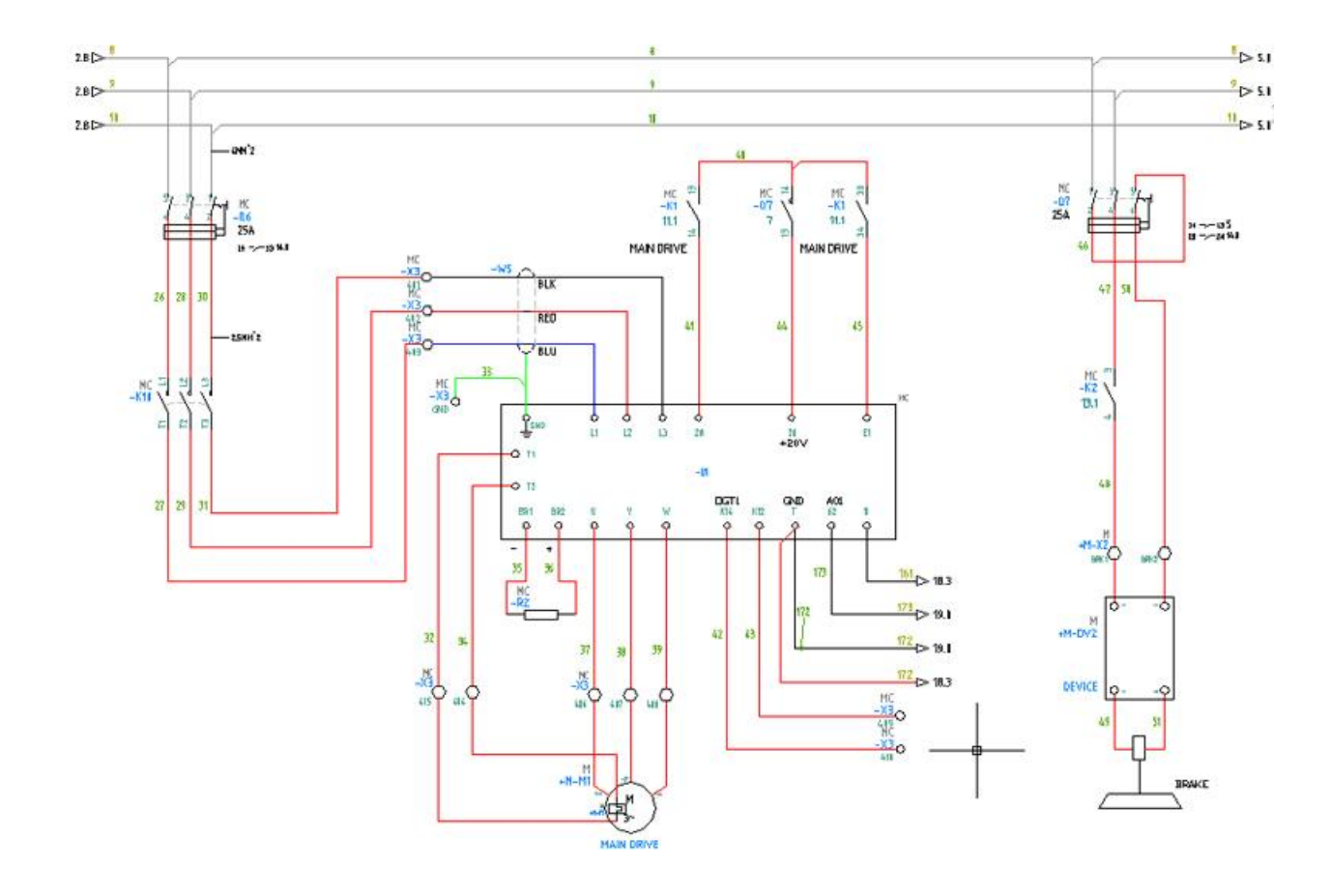

## **Проектування трифазних ланцюгів**

Вбудовані бібліотеки позначень, в яких є трифазні перемикачі, контактори тощо, дозволяють швидко створювати ланцюга з трифазними електродвигунами.

# **Генератор з'єднувачів**

З'єднувач можна швидко створити, задавши мінімальну інформацію про нього - наприклад, число контактів і його орієнтацію.

## **Схрещування проводів**

В AutoCAD Electrical автоматично визначаються дроти, пересічні без з'єднання. Відображення місця схрещування: з зазором, петлею або звичайним накладанням - налаштовується для конкретного креслення або проекту в цілому.

## **Відстеження кабелів і проводів в принципових схемах**

Є можливість об'єднання окремих проводів в кабелі. Як і в процесі вставки компонентів, при призначенні кабелям типів відповідно до каталогів виробників AutoCAD Electrical автоматично відстежує і заносить їх до переліку кабелів.

#### **Створення креслень компонування панелей з схем**

Спеціальні засоби AutoCAD Electricaобеспечівают перевірку цілісності проекту і створюють електронні логічні зв'язки між принциповою електричною схемою і кресленнями панелей. Програма витягує зі схеми перелік компонентів, проектувальник вибирає пристрій зі списку і перетягує в потрібне місце.

Спеціальна команда дозволяє встановлювати маркери розміщення для візуалізації зв'язку групи компонентів з їх місцями розміщення на панелі.

## **Додавання номерів позицій для пристроїв на панелях**

Автоматичне додавання на креслення номерів позицій, які формуються відповідно до специфікацій, істотно заощаджує час. Якщо компонент має кілька значень з каталогу, можна вказати напрямок розміщення декількох номерів позицій.

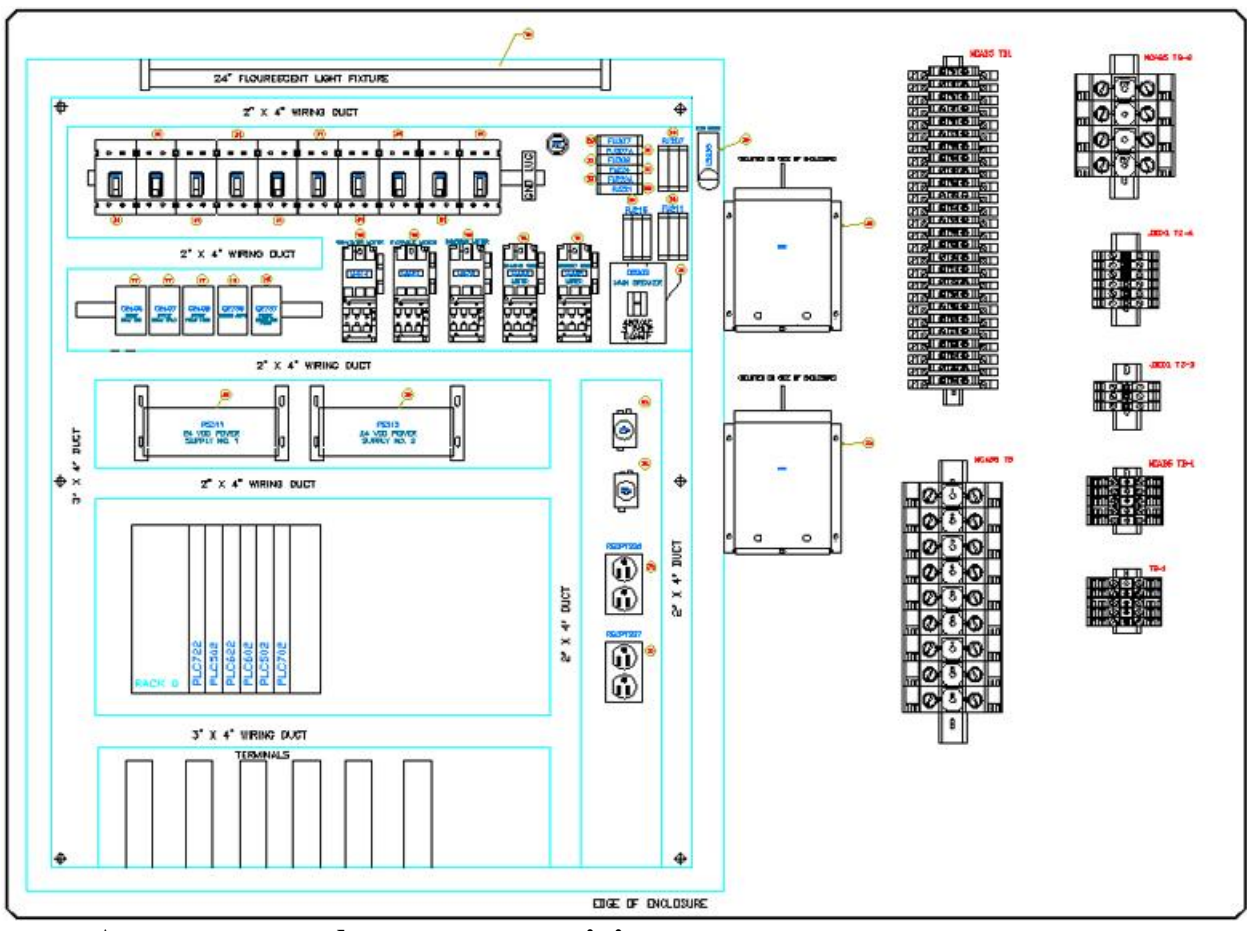

**Автоматичне формування звітів**

Автоматичні звіти охоплюють всі типи документів: специфікації, переліки проводів, таблицю сигналів для ПЛК, таблицю підключень, перелік кабелів, а також звіти про перехресні посилання. Звіт розміщується на кресленні у вигляді таблиці. Також його можна зберегти в файлі. Для збереження звітів в AutoCAD Electrical підтримуються формати ASCII, Microsoft Excel, Microsoft Access, CSV і XML. Одін з важливих проектних документів - перелік креслень в проекті, також формується в AutoCAD Electrical.

# **Вбудовані засоби управління даними**

В AutoCAD Electrical інтегровані засоби централізованого управління даними, що забезпечують безпечне зберігання та облік проектної інформації.

## **Засоби розробки програмованих логічних контролерів**

Бібліотека модулів введення / виведення ПЛК містить більше 3 тисяч модулів від найбільш відомих виробників.

Забезпечується легке і зручне додавання нових модулів введення / виведення ПЛК в стандартну бібліотеку. Якщо в бібліотеці не опиниться необхідних механізмів, їх можна додати за допомогою графічного інтерфейсу.

Автоматичне створення креслень пристроїв введення / виводу ПЛК на основі табличних даних. Креслення пристроїв введення / виводу ПЛК створюються шляхом простого завдання призначень цих пристроїв в проекті за допомогою табличного редактора.

Дані пристроїв введення / виводу і поля опису готових креслень можна експортувати в різних форматах, підтримуваний більшістю програм для роботи з ПЛК. Є можливість двонаправленого обміну даними між програмними продуктами AutoCAD Electrical і Rockwell Automation, а також Schneider Electric's Unity.

## **Безкоштовні аналоги AutoCAD**

FreeCAD - безкоштовна мультиплатформенна CAD програма для створення 3D моделей. FreeCAD може бути використана в технічному проектуванні, конструюванні виробів, а також в інших областях, пов'язаних із здійсненням інженерно-технічних робіт. Програма добре підходить для створення моделей для 3D принтера, так як підтримує STL формат. Крім власних FreeCAD форматів програма сумісна з наступними форматами: DXF, SVG (Scalable Vector Graphics), STEP, IGES, STL (STereoLithography), OBJ (Wavefront), DAE (Collada), SCAD (OpenSCAD), IV (Inventor) і IFC.

Т -FLEX CAD - система автоматизованого проектування, об'єднує в собі 3D- і 2D-функціонал, володіє великим інструментарієм для створення параметричних і непараметричних креслень деталей і зборок, а також для оформлення конструкторської документації. При цьому вона забезпечує повну підтримку як ЕСКД, так і зарубіжних стандартів. Програма має безкоштовну версію, яку можна використовувати в особистих і навчальних цілях. Безкоштовна версія містить ряд обмежень, з якими можна ознайомитися на сайті розробника. Є функція експорту об'єктів в формат для 3D-друку.

DraftSight Free CAD - безкоштовна 2D CAD-система, вимагає лише реєстрації. Додаток майже повністю повторює функціонал AutoCAD. Широкі можливості по налаштуванню. Повна сумісність з форматом .DWG всіх версій. Програмний пакет має доброзичливий і інтуїтивно зрозумілий інтерфейс (в тому числі і російською мовою). Серед функцій є все необхідне, що повинна мати серйозна CAD-система. Існує дистрибутив під Windows, Mac OSX, Linux Ubuntu, FedoraR, SuseR і MandrivaR.

nanoCAD free - безкоштовний аналог АвтоКад базового рівня. Повністю підтримує формат файлів DWG. Має вертикальні додатки, розраховані на спеціалізовані сфери. Для отримання безкоштовної версії необхідна реєстрація.

QCAD Community Edition - це безкоштовна програма, головним призначенням якої є створення складних двовимірних архітектурних планів та машинобудівних креслень. Дана утиліта має колекцією деталей, що включає більше 4700 деталей для САПР. Недоліком розробки є відсутність підтримки DWG-файлів, вона працює виключно з форматом DXF. Додаток дозволяє використовувати в ході креслення такі елементи, як: дуги, еліпси, кола, точки, прямі, ламані і інші. QCAD надає користувачеві весь необхідний функціонал для зміни і побудови планів. Також, в комплекті йдуть 35 шрифтів для САПР. Для контролю процесу креслення передбачена командний рядок, що знаходиться під основним вікном. Програма здатна друкувати в масштабі, що вигідно виділяє її на тлі безкоштовних аналогів. Утиліта може похвалитися інтуїтивно зрозумілим інтерфейсом і широкими можливостями.

CADE хороший безкоштовний редактор діаграм, орієнтований на побудову схем мереж. Крім цього підтримує UML, побудову карт місцевості. Підтримує наступні формати: dxf, dtc, dwg, dgn, dbr, shp, pdf, jpeg.

LibreCAD - безкоштовна CAD система для Windows, Mac OS X і Linux. LibreCAD підтримує роботу тільки з 2D кресленнями. Програма включає велику кількість інструментів: кола, лінії, дуги, полігони. Крім того, в програмі присутня велика кількість модифікаторів. Інтерфейс стандартний: робоча область, панель шарів, панель інструментів.